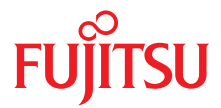

# PRIMERGY BX400 S1 Blade Server Version

System Unit Operating Manual

May 2011

Download from Www.Somanuals.com. All Manuals Search And Download.

### **Comments**… **Suggestions**… **Corrections**…

The User Documentation Department would like to know your opinion of this manual. Your feedback helps us optimize our documentation to suit your individual needs.

Feel free to send us your comments by e-mail to [manuals@ts.fujitsu.com.](mailto:manuals@ts.fujitsu.com)

### **Certified documentation according to DIN EN ISO 9001:2008**

To ensure a consistently high quality standard and user-friendliness, this documentation was created to meet the regulations of a quality management system which complies with the requirements of the standard DIN EN ISO 9001:2008.

cognitas. Gesellschaft für Technik-Dokumentation mbH [www.cognitas.de](http://www.cognitas.de)

### **Copyright and Trademarks**

Copyright © 2009 Fujitsu Technology Solutions GmbH.

All rights reserved.Delivery subject to availability; right of technical modifications reserved.

All hardware and software names used are trade names and/or trademarks of their respective manufacturers.

- The contents of this manual may be revised without prior notice.
- Fujitsu assumes no liability for damages to third party copyrights or other rights arising from the use of any information in this manual.
- No part of this manual may be reproduced in any form without the prior written permission of Fujitsu.

Microsoft, Windows, Windows Server, and Hyper V are trademarks or registered trademarks of Microsoft Corporation in the USA and other countries.

Intel and Xeon are trademarks or registered trademarks of Intel Corporation or its subsidiaries in the USA and other countries.

## **Before reading this manual**

#### **For your safety**

This manual contains important information for safely and correctly using this product.

Carefully read the manual before using this product. Pay particular attention to the accompanying manual "Safety Notes and Regulations" and ensure these safety notes are understood before using the product. Keep this manual and the manual "Safety Notes and Regulations" in a safe place for easy reference while using this product.

#### **Radio interference**

This product is a "Class A" ITE (Information Technology Equipment). In a domestic environment this product may cause radio interference, in which case the user may be required to take appropriate measures. VCCI-A

#### **Aluminum electrolytic capacitors**

The aluminum electrolytic capacitors used in the product's printed circuit board assemblies and in the mouse and keyboard are limited-life components. Use of these components beyond their operating life may result in electrolyte leakage or depletion, potentially causing emission of foul odor or smoke.

As a guideline, in a normal office environment (25°C) operating life is not expected to be reached within the maintenance support period (5 years). However, operating life may be reached more quickly if, for example, the product is used in a hot environment. The customer shall bear the cost of replacing replaceable components which have exceeded their operating life. Note that these are only guidelines, and do not constitute a guarantee of trouble-free operation during the maintenance support period.

#### **High safety use**

This product has been designed and manufactured for general uses such as general office use, personal use, domestic use and normal industrial use. It has not been designed or manufactured for uses which demand an extremely high level of safety and carry a direct and serious risk to life or body if such safety cannot be ensured.

These uses include control of nuclear reactions in nuclear power plants, automatic airplane flight control, air traffic control, traffic control in mass transport systems, medical devices for life support, and missile guidance control in weapons systems (hereafter, "high safety use"). Customers should not use this product for high safety use unless measures are in place for ensuring the level of safety demanded of such use. Please consult the sales staff of Fujitsu if intending to use this product for high safety use.

#### **Measures against momentary voltage drop**

This product may be affected by a momentary voltage drop in the power supply caused by lightning. To prevent a momentary voltage drop, use of an AC uninterruptible power supply is recommended.

(This notice follows the guidelines of Voltage Dip Immunity of Personal Computer issued by JEITA, the Japan Electronics and Information Technology Industries Association.)

#### **Technology controlled by the Foreign Exchange and Foreign Trade Control Law of Japan**

Documents produced by Fujitsu may contain technology controlled by the Foreign Exchange and Foreign Trade Control Law of Japan. Documents which contain such technology should not be exported from Japan or transferred to non-residents of Japan without first obtaining authorization in accordance with the above law.

#### **Harmonic Current Standards**

This product conforms to harmonic current standard JIS C 61000-3-2.

#### **Only for the Japanese market: About SATA hard disk drives**

The SATA version of this server supports hard disk drives with SATA / BC-SATA storage interfaces. Please note that the usage and operation conditions differ depending on the type of hard disk drive used.

Please refer to the following internet address for further information on the usage and operation conditions of each available type of hard disk drive:

*http://primeserver.fujitsu.com/primergy/harddisk/*

#### **Only for the Japanese market:**

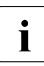

 $\cdot$  Although described in this manual, some sections do not apply to the large market. These options and routines include: Japanese market. These options and routines include:

– CSS (Customer Self Service)

# **Contents**

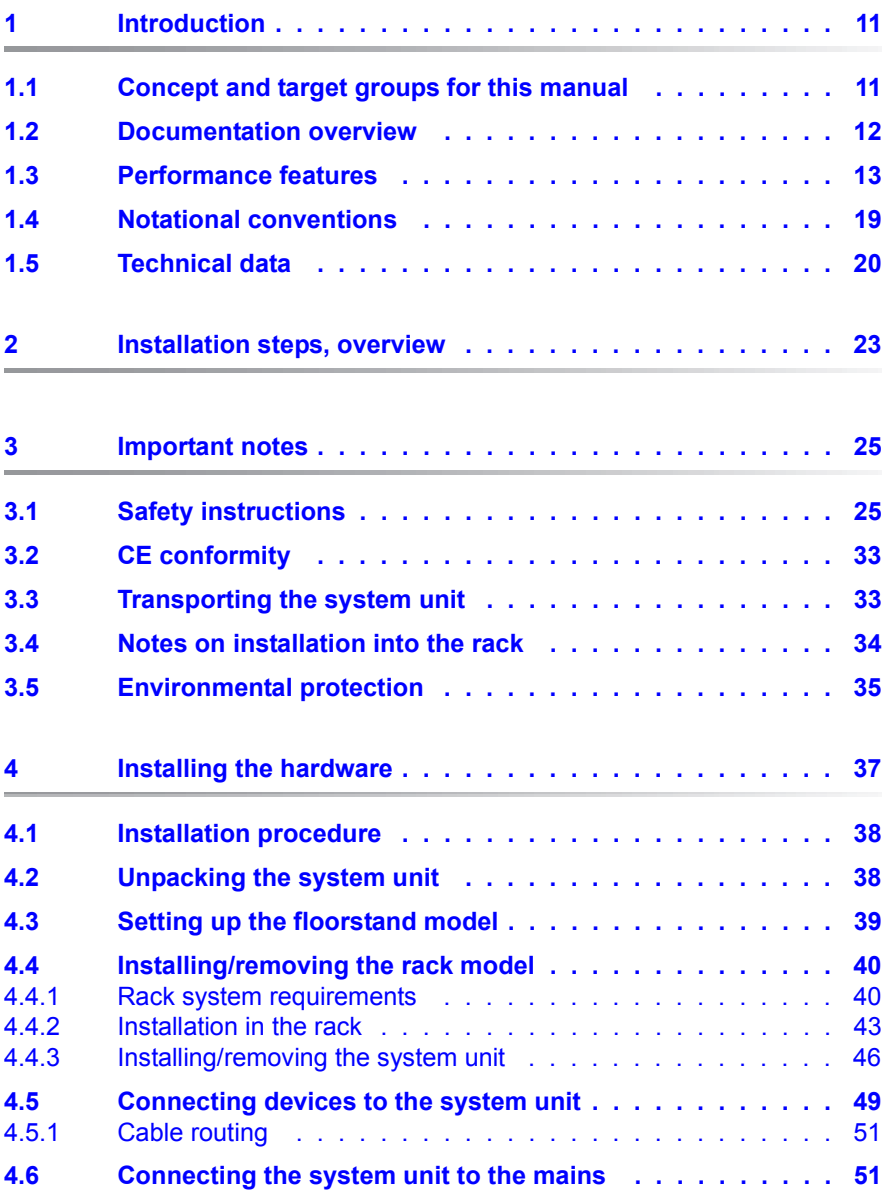

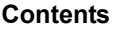

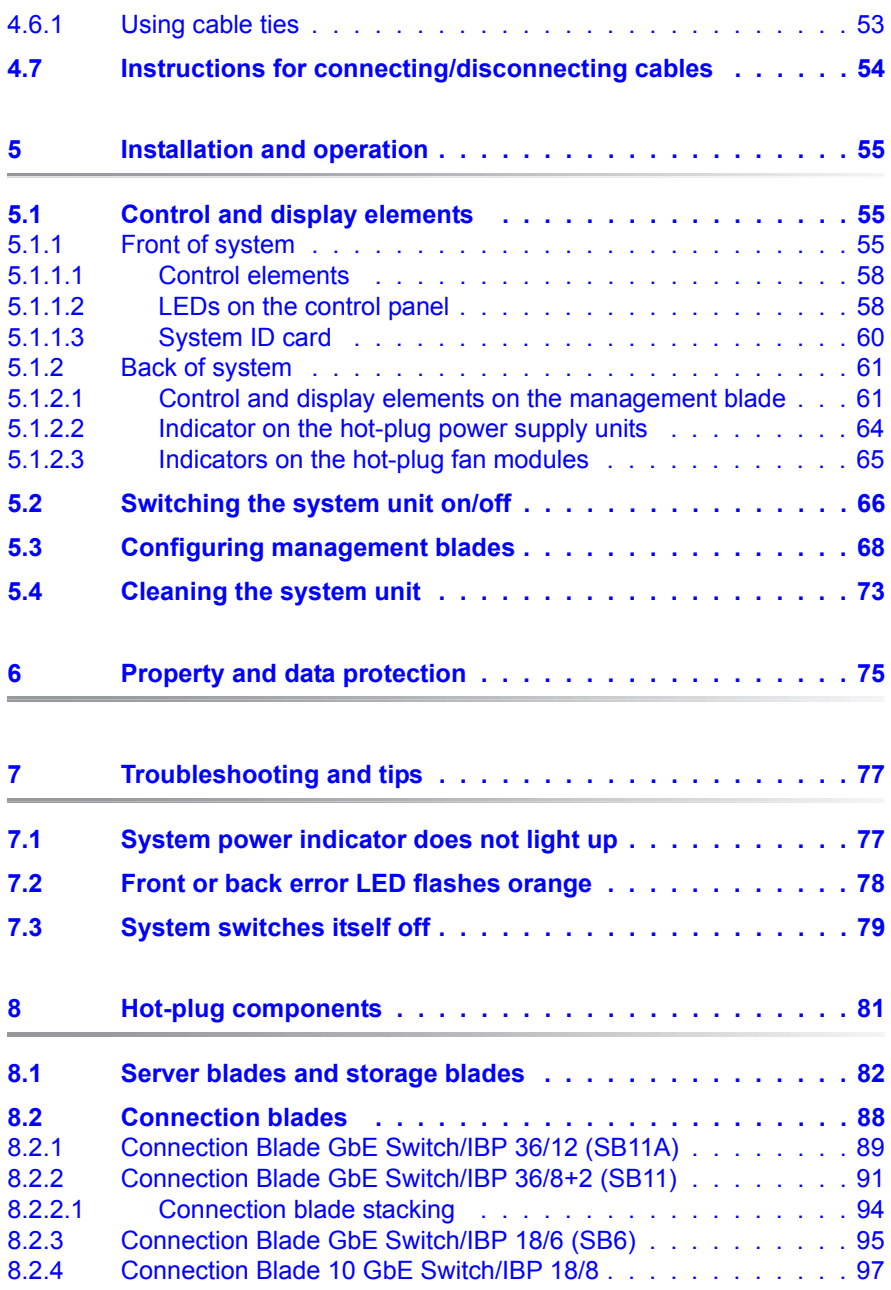

#### **Contents**

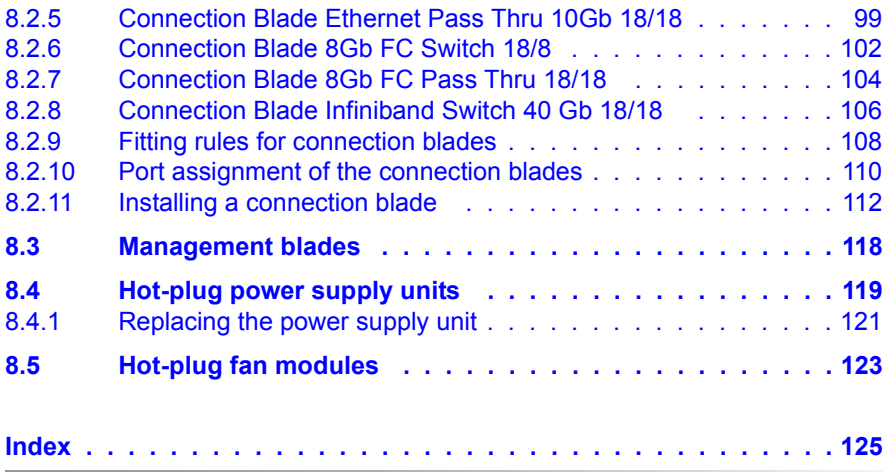

# <span id="page-10-0"></span>**1 Introduction**

The PRIMERGY BX400 S1 blade server is a highly compact, energy-saving and scalable server system for installation in a 19-inch rack or as a floorstand model. The BX400 S1 system unit offers 8 slots for a mixture of server blades and storage blades (therein a maximum of 4 single-slot storage-blades respectively 2 double-slot JBOD blades).

With its advanced infrastructure modules, the BX400 S1 system unit offers the server blades a high level of connectivity and availability. These include hot-plug connection blades, redundant management blades and power supply units, the server management of the PRIMERGY ServerView suite, Prefailure Detection and Analyzing (PDA), and Automatic Server Reconfiguration and Restart (ASR&R).

Security functions in the BIOS-setup of the server blades and on the system boards protect the data on the blade server from manipulation. Additional security is provided by the lockable rack door.

The BX400 S1 system unit occupies 6 height units (HU) in the rack.

## <span id="page-10-1"></span>**1.1 Concept and target groups for this manual**

This operating manual describes how to install, set up and operate your server.

This operating manual is intended for those responsible for installing the hardware and ensuring that the system runs smoothly. It contains all the information you need to put your PRIMERGY BX400 S1 system unit into operation.

To understand the various expansion options, you will need to be familiar with the fields of hardware and data transmission and you will require a basic knowledge of the underlying operating system.

## <span id="page-11-0"></span>**1.2 Documentation overview**

More information on your PRIMERGY BX400 S1 system unit can be found in the following documents:

- "Quick Start Hardware PRIMERGY BX400 S1" leaflet "はじめにお読みください-PRIMERGY BX400 S1" for the Japanese market (only included as a printed copy)
- "Safety Notes and Regulations" manual " 安全上のご注意 " for the Japanese market
- "Warranty" manual " 保証書 " for the Japanese market
- "ServerView Suite Local Service Concept LSC" manual
- "Returning used devices" manual and "Service Desk" leaflet " サポート&サービス " for the Japanese market
- "PRIMERGY BX400 S1 System Unit Operating Manual"
- "PRIMERGY BX400 S1 System Unit Options Guide"

 $\cdot$  PRIMERGY manuals are available in PDF format on the  $\cdot$  Server linux Suite DVD 2 is ServerView Suite DVD 2. The ServerView Suite DVD 2 is part of the ServerView Suite supplied with every server.

[If you no longer have the ServerView Suite DVDs, you can obtain the](http://primeserver.fujitsu.com/primergy/system/)  relevant current versions using the order number U15000-C289 (the [order number for the Japanese market: please refer to the configurator](http://primeserver.fujitsu.com/primergy/system/)  [of the server](http://primeserver.fujitsu.com/primergy/system/) *http://primeserver.fujitsu.com/primergy/system/*).

[The PDF files of the manuals can also be downloaded free of charge](http://manuals.ts.fujitsu.com)  from the Internet. The overview page showing the online documentation [available on the Internet can be found using the URL \(for EMEA market\):](http://manuals.ts.fujitsu.com)  *http://manuals.ts.fujitsu.com*. The PRIMERGY server documentation can be accessed using the *Industry standard servers* navigation option.

[For the Japanese market please use the URL:](http://primeserver.fujitsu.com/primergy/manual/)  *http://primeserver.fujitsu.com/primergy/manual/*.

#### **Further sources of information**

Further information is provided:

– The Deployment Manager manual (only relevant for cloning server blades)

- Documentation on the server blades and storage blades
- The manual "PRIMERGY BX400 Blade Server Systems ServerView Management Blade S1 User Interface Description"

## <span id="page-12-0"></span>**1.3 Performance features**

#### **Customer Self Service (CSS)**

The Fujitsu Technology Solutions Customer Self Service (CSS) concept enables you to identify and replace the affected component yourself in the case of certain error scenarios.

In the CSS concept, you can replace the following components yourself in the event of an error:

- Hot-plug hard disk drives
- Hot-plug power supply units
- Memory modules
- System fan
- Expansion cards

For information on replacing these components, see chapter "Hot-plug components" on page 81.

CSS indicators on the control panel and on the back of the PRIMERGY server provide you with information if a CSS event arises (for more information on the behavior of these indicators, see chapter "Installation and operation" on page 55 and the "ServerView Suite Local Service Concept - LSC" manual on the ServerView Suite DVD 2).

Your system unit can fitted with a ServerView Local Service Display for Blade, which enables you to identify the type of component affected by the error directly on the server (for more information, see the "PRIMERGY ServerView Suite Local Service Concept - LSC" manual on the PRIMERGY ServerView Suite DVD 2).

In addition, CSS errors are displayed in the ServerView Operations Manager the server management software from Fujitsu Technology Solutions.

#### **Introduction**

In the event of errors, the ServerView Operations Manager refers you directly to the affected component and its order information in the Illustrated Spares catalog of the server in question. (This feature is not available for the Japanese market.)

#### **Server performance**

The system unit has 8 slots for server blades. Four server blade slots can be fitted with storage blades (or six slots with JBODs) which provide additional storage capacity for the neighboring server blades. For information on installing and removing server blades and storage blades, see section "Server blades and storage blades" on page 82. For further information on the server blades and storage blades, see the relevant operating manuals.

#### **Connection blades**

The PRIMERGY BX400 S1 system unit has four slots for connection blades on the back. These provide the installed server blades with connections to the Ethernet LAN as well as to SAN environments and Infiniband environments.

The following connection blade types are available:

#### **Ethernet connection blades**

- Connection Blade GbE Switch/IBP 36/12 (SB11A)
	- 36 internal 1-Gbit ports to the server blades
	- 8 external 1-Gbit ports through RJ45 connections
	- 4 external 1-Gbit ports through SFP modules

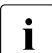

This connection blade can be used in all connection blade slots.

- Connection Blade GbE Switch/IBP 36/8+2 (SB11)
	- 36 internal 1-Gbit ports to the server blades
	- 8 external 1-Gbit ports through RJ45 connections
	- 2 external 10-Gbit ports through SFP+ modules
	- 1 internal stacking port to the midplane of the BX400 S1 system unit
	- 1 external stacking port through a CX4 connection

The stacking ports allow up to 4 SB11 connection blades to be switched together to form a so-called stack, see "Connection blade stacking" on page 94.

 $\cdot$  This connection blade can be used in connection blade slots.

- Connection Blade 1GbE Switch/IBP 18/6 (SB 6)
	- 18 internal 1-Gbit ports to the server blades
	- 6 external 1-Gbit ports through SFP+ modules or active twinax cables (copper)

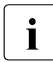

This connection blade can be used in all connection blade slots.

- Connection Blade 10 GbE Switch/IBP 18/8
	- 18 internal 10-Gbit ports to the server blades
	- 8 external 10-Gbit ports through SFP+ modules or active twinax cables (copper)

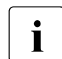

 $\bullet$  This connection blade can be used in all connection blade slots.

10 GbE connection blades in slots CB2 (fabric 2) and CB3/4 (fabric 3) only support server blades that are fitted with a 10 Gbit Ethernet mezzanine card (see also section "Fitting rules for connection blades" on page 108).

- Connection Blade Ethernet Pass Thru 10Gb 18/18
	- 18 internal 1/10-Gbit ports to the server blades
	- 18 external 1/10-Gbit ports through SFP/SFP+ modules

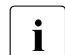

This connection blade can be used in all connection blade slots.

If the connection blade is installed in one of the slots CB 1 or CB 2, 16 ports are available. If the connection blade is installed in one of the slots CB 3 or CB 4, 8 ports are available (see also "Port assignment" on page 101).

#### ● **Fiber Channel connection blades**

- Connection Blade 8Gb FC Switch 18/8
	- 18 internal 8-Gbit ports to the server blades
	- 8 external ports through 8-Gb SFP+ modules or 4-Gb SFP modules

This connection blade is available in three license variants:

- Brocade 5450 with 14-port license
- Brocade 5450 with 26-port license (applies only to EMEA market)
- Brocade 5450 with 26 port license and performance bundle (applies only to EMEA market)
- Connection Blade 8Gb FC Pass Thru18/18
	- 18 internal 8-Gbit ports to the server blades
	- 18 external ports through 8-Gb SFP+ modules or 4-Gb SFP modules

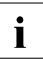

Fibre Channel connection blades can only be installed in slots CB3/4 (fabric 3)and only support server blades that are fitted with a Fibre Channel mezzanine card.

#### **Infiniband connection blade**

- Connection Blade Infiniband Switch 40 Gb 18/18
	- 18 internal 40-Gbit Infiniband ports to the server blades
	- 18 external 40-Gbit Infiniband connections through QSFP modules

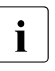

Infiniband connection blades can only be used in the slots CB  $3/4$ , see figure "Connection blade slots" on page 108. They only support server blades that are fitted with an Infiniband mezzanine card.

The connection blades support hot-swapping. By installing two connection blades in two adjacent slots (not possible with Infiniband connection blades), you can provide redundant network connections for the server blades (for details, see section "Connection blades" on page 88).

#### **Management blade**

The system unit has slots for two redundant, hot-swap management blades with an integrated management solution for complete remote administration of the system. The base configuration of the system unit contains one management blade (for details, see section "Management blades" on page 118).

#### **Power supply**

The system unit has four installation bays for hot-plug power supply units which automatically set themselves to a voltage in the range of 100 - 240 V. The base configuration includes one power supply unit. As an option, you can set up a redundant power supply with up to three additional power supply units. If a power supply unit fails, the redundant configuration assures continued operation. The defective power supply unit can be replaced during operation (for further details see section "Hot-plug power supply units" on page 119).

#### **Cooling**

Cooling of the system is ensured by two fans in each power supply unit and by the fan modules. Each of the fan units contains 2 fans. The fan modules have the same aspect ratio as the power supply units. Empty power supply installation bays must be fitted with fan modules. The configuration is redundant and offers hot-swap functionality (for more information, see "Hot-plug power supply units" on page 119).

#### **High level of availability and failure protection**

ASR&R (Automatic Server Reconfiguration and Restart) restarts the system in the event of an error and automatically "hides" the defective system components.

The PDA (Prefailure Detection and Analyzing) technology from Fujitsu Technology Solutions analyzes and monitors all components that are critical for system reliability.

The hot-swap components provide additional failure protection. Failure protection for the entire system is ensured by four redundant hot-swap power supply units as well as redundant hot-swap fans.

#### **Server management**

Server management is implemented using the ServerView Operations Manager supplied and the PDA (Prefailure Detection and Analysis) technology from Fujitsu. PDA reports the threat of a system error or overload at an early stage, allowing preventive measures to be taken.

The ServerView Operations Manager enables the management of all PRIMERGY servers in the network via a central console. The ServerView Operations Manager supports the following functions:

- Round-the-clock monitoring, regardless of server status
- High-performance, graphical console bypass (AVR) protected by HTTPS/SSL (128 bit)
- Remote storage via USB
- Remote power on
- Temperature monitoring of the CPU and the surrounding area
- Detailed status and error reports for processors and main memory

#### **Introduction**

- Watchdog timer for Automatic Server Reconfiguration and Restart (ASR&R) in the event that memory modules or processors fail
- Power monitoring
- End-of-life monitoring of fans with prompt notification before failure
- Watchdog timer for monitoring the operating system with ASR&R

Further information on the ServerView Operations Manager is provided in the associated documentation.

#### **Service and support**

PRIMERGY servers are easy to maintain and modular, thus enabling quick and simple maintenance.

The handles and locks (touch points) on the various hot pluggable components are colored green to ensure simple and immediate recognition.

In order to prevent the components from being damaged by incorrect handling when they are being installed and removed, the areas of all components that can be touched without damaging them are also marked green.

The redundant management blades and the optional remote test and diagnostics system ServerView Remote Management allows the PRIMERGY BX400 S1 blade servers to be serviced from a remote system. This enables remote diagnosis for system analysis, remote configuration and remote restart should the operating system or hardware fail.

## <span id="page-18-0"></span>**1.4 Notational conventions**

The following notational conventions are used in this manual:

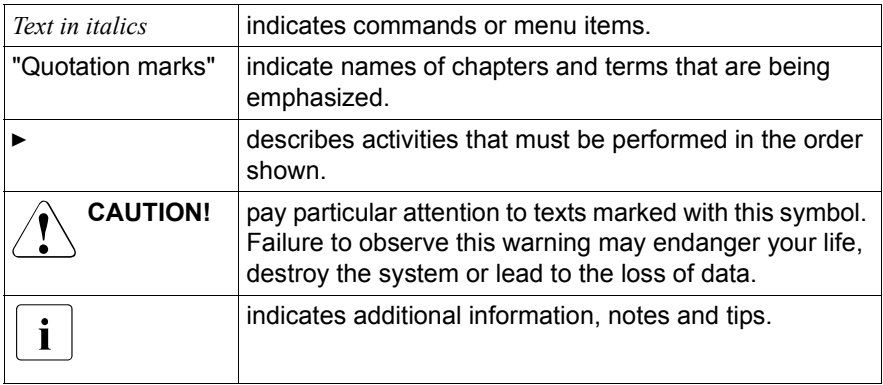

## <span id="page-19-0"></span>**1.5 Technical data**

#### **Electrical data (hot-plug power supply unit)**

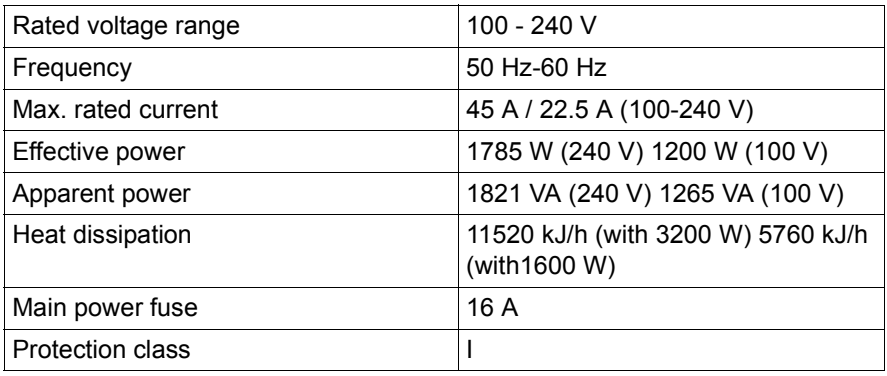

#### **Compliance with regulations and standards**

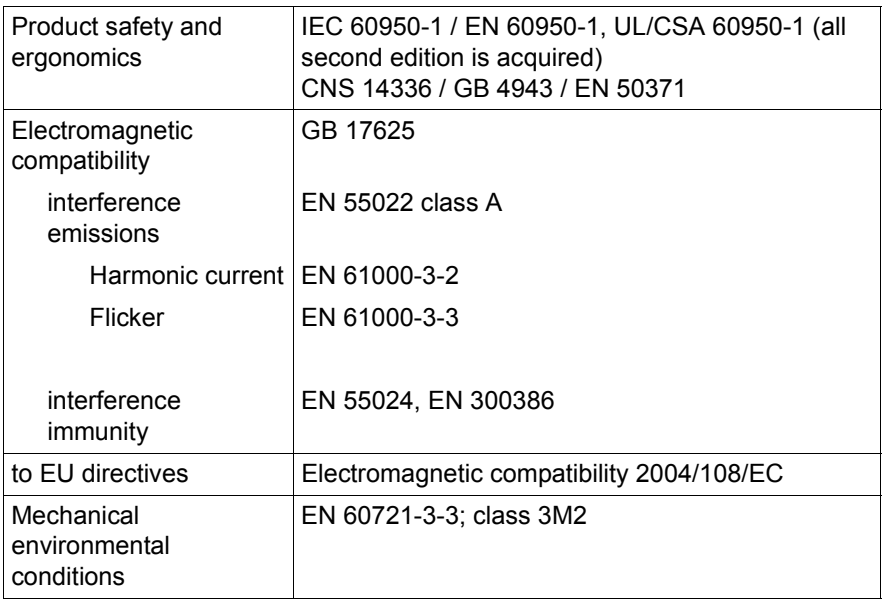

#### **Certification**

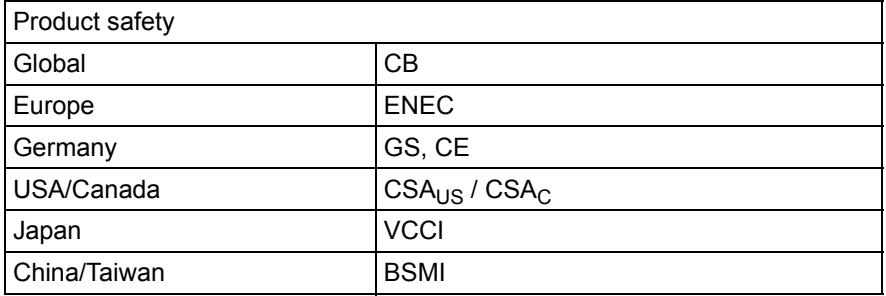

#### **Mechanical specifications**

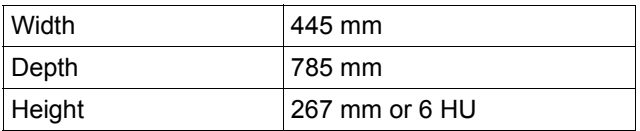

#### **Weight**

Max. 98 kg (depending on the configuration).

#### **Ambient conditions**

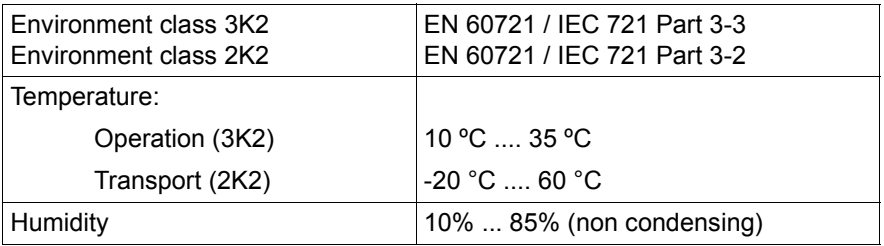

Condensation during operation must be avoided!

#### **Noise level**

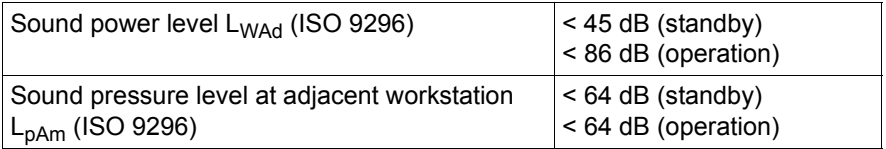

# <span id="page-22-0"></span>**2 Installation steps, overview**

This chapter provides an overview of the installation steps for your BX400 S1 system unit. Links take you to sections where you can find more detailed information about the respective steps:

- First read the chapter "Important notes" from page 25, particularly the section "Safety instructions".
- $\blacktriangleright$  Unpack the system, check the delivery for damage sustained during transport and make sure it corresponds to the specifications in the delivery note (see section 4.2 on page 38).
- $\blacktriangleright$  Set up the floorstand model (see section "Setting up the floorstand model" on page 39) or install the rack model in the rack (see section "Installing/removing the rack model" on page 40).
- $\triangleright$  Connect the cables (see 4.5 on page 49). Please also read the section "Instructions for connecting/disconnecting cables" on page 54.
- $\triangleright$  Connect the system to the mains (see 4.6 on page 51).
- $\blacktriangleright$  Familiarize yourself with the control and display elements on the front and back of the system unit (see chapter 5 starting on page 55).
- $\blacktriangleright$  Install the server blades and storage blades in the slots on the front of the system unit (see section 8.1 on page 82).
- $\blacktriangleright$  Install the connection blades in the slots on the back of the system unit (see section 8.2 on page 88).
- $\triangleright$  Configure the management blades (see section 5.3 on page 68) so that you can carry out all further administration of the system unit via LAN.
- $\blacktriangleright$  Install the required operating systems and applications on the server blades. For information see the relevant operating manuals.

# <span id="page-24-0"></span>**3 Important notes**

This chapter provides safety instructions which you must observe when handling your system.

# <span id="page-24-1"></span>**3.1 Safety instructions**

The following safety instructions are also provided in the manual "Safety"<br>
Notes and Pequiptions" or " $\#A \models \emptyset \Rightarrow \#E$ " Notes and Regulations" or " 安全上のご注意 ".

This device meets the relevant safety regulations for IT equipment. If you have any questions about whether you can install the server in the intended environment, please contact your sales outlet or our customer service team.

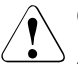

- The actions described in this manual shall be performed by technical specialists. A technical specialist is a person who is trained to install the server including hardware and software.
- Repairs to the device that do not relate to CSS failures shall be performed by service personnel. Please note that unauthorized interference with the system will void the warranty and exempt the manufacturer from all liability.
- Any failure to observe the guidelines in this manual, and any improper repairs could expose the user to risks (electric shock, energy hazards, fire hazards) or damage the equipment.
- Before installing/removing internal options to/from the server, turn off the server, all peripheral devices, and any other connected devices. Also unplug all power cords from the power outlet. Failure to do so can cause electric shock.

#### **Before starting up**

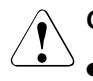

#### **CAUTION!**

- During installation and before operating the device, observe the instructions on environmental conditions for your device (see "Ambient conditions" on page 22).
- If the server has been moved from a cold environment, condensation may form both inside and on the outside of the machine.

Wait until the server has acclimatized to room temperature and is absolutely dry before starting it up. Material damage may be caused to the server if this requirement is not met.

● Only transport the server in the original packaging or in packaging that protects it from impacts and jolts. For the Japanese market, transporting the device in its original packaging does not apply.

#### **Installation and operation**

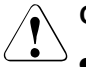

- The device may only be operated in a maximum ambient temperature of  $35 \degree$ C.
- If the device is integrated in an installation that receives power from an industrial (public) power supply network with the IEC309 connector, the (public) power supply protection must comply with the requirements for the non-industrial (public) power supply networks for the type B connector.
- The device automatically adjusts to a mains voltage in the range of 100 - 240 V. Make sure that the local mains voltage is neither above nor below these limits.
- This device must only be connected to properly grounded power outlets or to the insulated sockets of the rack's internal power supply using safety-tested power cables.
- Make sure that the device is connected to a protective contact socket that is close by the device.

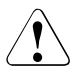

- Make sure that the power sockets on the device or the grounded mains outlets are freely accessible.
- The On/Off button or the main power switch (if there is one) does not disconnect the device from the mains voltage. To completely disconnect it, you must remove all the power plugs from the power outlets.
- Always connect the device and the attached peripherals to the same power circuit. Otherwise you run the risk of losing data if, for example, a power outage occurs and the server is still running but the peripheral device (e.g. a storage subsystem) has failed.
- Data cables must be adequately shielded to avoid interference.
- For the LAN wiring, the requirements according to standards EN 50173 and EN 50174-1/2 apply. The minimum requirement is the use of a protected LAN cable of category 5 for 10/100-Mbit/s Ethernet, and/or of category 5e for Gigabit Ethernet. The requirements of the specification ISO/IEC 11801 must also be taken into account.
- Route the cables in such a way that they do not form a potential hazard (tripping) and cannot be damaged. When connecting the device, refer to the relevant notes in the operating manual.
- Do not connect or disconnect any data transmission cables during a thunderstorm (lightning hazard).
- Make sure that no objects (such as bracelets or paper clips) or liquids get inside the device (risk of electric shock or short circuit.
- In emergencies (e.g. damaged casing, control elements or power cable, penetration of liquids or foreign bodies), switch off the device immediately, unplug it from the grounded power outlets, and contact your customer service center.

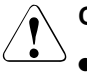

- Proper operation of the device (in accordance with IEC 60950-1/EN 60950-1) is only ensured if the casing is fully assembled and the rear covers for the installation bays are in place (electric shock, cooling, fire protection, interference suppression).
- Install only system extensions that satisfy the requirements and rules governing safety, electromagnetic compatibility, and telecommunications terminal equipment. If you install other extensions, you may damage the system or violate these safety regulations. Information on which system extensions are suitable can be obtained from the customer service center or your sales outlet.
- $\bullet$  The components marked with a warning label (e.g. lightning symbol) should only be opened, removed or exchanged by authorized, qualified personnel. Exception: You may exchange hot-plug power supply units and CSS components.
- If you cause a defect on the device by installing or exchanging system extensions, the warranty will be invalidated.
- You may only set the resolutions and refresh rates specified in the operating manual for your monitor. Otherwise, you may damage the monitor. If you are in any doubt, contact your sales outlet or customer service center.

#### **Working with CDs/DVDs/BDs and optical drives**

When working with devices with optical drives, these instructions must be followed.

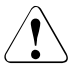

#### **CAUTION!**

- Only use CDs/DVDs/BDs that are in perfect condition, in order to prevent data loss, equipment damage and injury.
- Check each CD/DVD/BD for damage, cracks, breakages etc. before inserting it in the drive.

Note that any additional labels applied may change the mechanical properties of a CD/DVD/BD and cause imbalance.

Damaged and imbalanced CDs/DVDs/BDs can break at high drive speeds (data loss).

Under certain circumstances, sharp CD/DVD/BD fragments can pierce the cover of the optical drive (equipment damage) and can fly out of the device (danger of injury, particularly to uncovered body parts such as the face or neck).

- High humidity and airborne dust levels are to be avoided. Electric shocks and/or server failures may be caused by liquids such as water, or metallic items, such as paper clips, entering a drive.
- Shocks and vibrations are also to be avoided.
- Do not insert any objects other than the specified CDs/DVDs/BDs.
- Do not pull on, press hard, or otherwise handle the CD/DVD/BD tray roughly.
- Do not disassemble the optical drive.
- Before use, clean the optical disk tray using a soft, dry cloth.
- As a precaution, remove disks from the optical drive when the drive is not to be used for a long time. Keep the optical disk tray closed to prevent foreign matter, such as dust, from entering the optical drive.
- Hold CDs/DVDs/BDs by their edges to avoid contact with the disk surface.
- Do not contaminate the CD/DVD/BD surface with fingerprints, oil, dust, etc. If dirty, clean with a soft, dry cloth, wiping from the center to the edge. Do not use benzene, thinners, water, record sprays, antistatic agents, or silicone-impregnated cloth.
- Be careful not to damage the CD/DVD/BD surface.
- Keep the CDs/DVDs/BDs away from heat sources.
- Do not bend or place heavy objects on CDs/DVDs/BDs.
- Do not write with ballpoint pen or pencil on the label (printed) side.
- Do not attach stickers or similar to the label side. Doing so may cause rotational eccentricity and abnormal vibrations.
- When a CD/DVD/BD is moved from a cold place to a warm place, moisture condensation on the CD/DVD/BD surface can cause data read errors. In this case, wipe the CD/DVD/BD with a soft, dry cloth then let it air dry. Do not dry the CD/DVD/BD using devices such as a hair dryer.
- To avoid dust, damage, and deformation, keep the CD/DVD/BD in its case whenever it is not in use.
- Do not store CDs/DVDs/BDs at high temperatures. Areas exposed to prolonged direct sunlight or near heating appliances are to be avoided.

 $\cdot$  You can prevent damage from the optical drive and the CDs/DVDs/BDs, as well as premature wear of the disks, by observing the following suggestions:

- Only insert disks in the drive when needed and remove them after use.
- Store the disks in suitable sleeves.
- Protect the disks from exposure to heat and direct sunlight.

#### **Laser information**

The optical drive complies with IEC 60825-1 laser class 1.

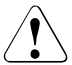

#### **CAUTION!**

The optical drive contains a light-emitting diode (LED), which under certain circumstances produces a laser beam stronger than laser class 1. Looking directly at this beam is dangerous.

#### **Never remove parts of the optical drive casing!**

#### **Batteries**

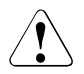

#### **CAUTION!**

- Incorrect replacement of batteries may result in a risk of explosion. The batteries may only be replaced with identical batteries or with a type recommended by the manufacturer (see the Technical Manual of the server blade).
- Do not throw batteries into the trash can. They can be returned free of charge to the manufacturer, dealer or an authorized agent for recycling or disposal.
- The battery must be disposed of in accordance with local regulations concerning special waste.
- Replace the lithium battery in the server blade in accordance with the instructions in the Technical Manual of the server blade.
- All batteries containing pollutants are marked with a symbol (a crossed-out garbage can). They are also marked with the chemical symbol for the heavy metal that causes them to be categorized as containing pollutants:

Cd Cadmium Hg Mercury Pb Lead

#### **Modules with Electrostatic-Sensitive Devices**

Modules with electrostatic-sensitive devices are identified by the following sticker:

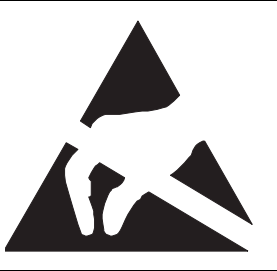

Figure 1: ESD label

When you handle components fitted with ESDs, you must always observe the following points:

- Switch off the system and remove the power plugs from the power outlets before installing or removing components with ESDs.
- You must always discharge static build-up (e.g. by touching a grounded object) before working with such components.
- Any devices or tools that are used must be free of electrostatic charge.
- Wear a suitable grounding cable that connects you to the external chassis of the system unit.
- Always hold components with ESDs at the edges or at the points marked green (touch points).
- Do not touch any connectors or conduction paths on an ESD.
- Place all the components on a pad which is free of electrostatic charge.

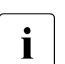

For a detailed description of how to handle ESD components, see the<br>  $\sum_{n=1}^{\infty}$  relevant European or international standards (EN 61340 5.1) relevant European or international standards (EN 61340-5-1, ANSI/ESD S20.20).

#### **Other important information:**

During cleaning, observe the instructions in section "Cleaning the system unit" on page 73.

■ Keep this operating manual and the other documentation (such as the technical manual, documentation DVD) close to the device. All documentation must be included if the equipment is passed on to a third party.

## <span id="page-32-0"></span>**3.2 CE conformity**

The system complies with the requirements of the EC directives 2004/108/EC regarding "Electromagnetic Compatibility" and 2006/95/EC "Low Voltage Directive". This is indicated by the CE marking (CE = Communauté Européenne).

## <span id="page-32-1"></span>**3.3 Transporting the system unit**

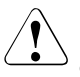

C E

#### **CAUTION!**

Only transport the system unit in its original packaging or in suitable packaging which protects it from knocks and jolts. For the Japanese market, transporting the device in its original packaging does not apply.

Only unpack the system unit at the place where you want to set it up.

- Ask someone for help with carrying the system unit. Because the PRIMERGY BX400 S1 system unit is large and heavy, at least two people are needed.
- Before lifting the system unit, remove all server blades, storage blades, connection blades, management blades, all power supply units, fan units and dummy modules to reduce the weight.
- Only lift or carry the system unit by the handles on the long sides.
- Never lift or carry the system unit by the handles on the front or back.

## <span id="page-33-0"></span>**3.4 Notes on installation into the rack**

### **CAUTION!**

● **For safety reasons, at least two people are required to install the system unit in the rack because of its weight and size.**

(For the Japanese market, please refer to " 安全上のご注意 ".)

- Before lifting the system unit, remove all server blades, storage blades, connection blades, management blades, all power supply units, fan units and dummy modules to reduce the weight.
- To lift or carry the system unit, always use the handles on the long sides.
- Never lift or carry the system unit by the handles on the front or back of the unit.
- For safety reasons, no more than one unit may be removed from the rack at any one time during installation or maintenance work.
- Make sure that the anti-tilt plate is correctly mounted when you set up the rack.
- The rack may tip over if more than one unit is removed at the same time.
- Before connecting or disconnecting cables, read the notes in the chapter "Important Notes" in the technical manual for the relevant rack. The technical manual for the rack is supplied with the rack.
- The rack must be connected to the mains by an authorized specialist (electrician).
- If the server system is integrated in a rack installation that receives power from an industrial (public) power supply network with the IEC309 connector, the (public) power supply protection must comply with the requirements for the non-industrial (public) power supply networks for the type A connector.
- The power supply for the rack should be distributed over the three phases of a three-phase mains connection.

## <span id="page-34-0"></span>**3.5 Environmental protection**

#### **Environmentally-friendly product design and development**

This product has been designed in accordance with the Fujitsu standard for "environmentally friendly product design and development". This means that key factors such as durability, selection and labeling of materials, emissions, packaging, ease of dismantling and recycling have been taken into account.

This saves resources and thus reduces the harm done to the environment. Further information can be found at:

- [http://ts.fujitsu.com/products/standard\\_servers/index.html \(for the EMEA](http://ts.fujitsu.com/products/standard_servers/index.html)  market)
- [http://primeserver.fujitsu.com/primergy/concept/ \(for the Japanese market\)](http://primeserver.fujitsu.com/primergy/concept/)

#### **Energy-saving information**

Devices that do not need to be constantly switched on should be switched off until they are needed as well as during long breaks and after completion of work.

#### **Packaging information**

This packaging information doesn't apply to the Japanese market.

Do not throw away the packaging. You may need it later for transporting the system. If possible, the equipment should only be transported in its original packaging.

#### **Information on handling consumables**

Please dispose of printer consumables and batteries in accordance with the applicable national regulations.

In accordance with EU directives, batteries must not be disposed of with unsorted domestic waste. They can be returned free of charge to the manufacturer, dealer or an authorized agent for recycling or disposal.

All batteries containing pollutants are marked with a symbol (a crossed-out garbage can). They are also marked with the chemical symbol for the heavy metal that causes them to be categorized as containing pollutants:

Cd Cadmium Ha Mercurv Pb Lead

#### **Labels on plastic casing parts**

Please avoid sticking your own labels on plastic parts wherever possible, since this makes it difficult to recycle them.

#### **Returns, recycling and disposal**

Please handle returns, recycling and disposal in accordance with local regulations.

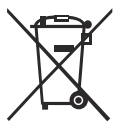

The device must not be disposed of with domestic waste. This device is labeled in compliance with European directive 2002/96/EC on waste electrical and electronic equipment (WEEE).

[This directive sets the framework for returning and recycling used](http://ts.fujitsu.com/recycling)  equipment and is valid across the EU. When returning your used device, please use the return and collection systems available to you. Further information can be found at *[h](http://ts.fujitsu.com/recycling)ttp://ts.fujitsu.com/recycling*.

Details regarding the return and recycling of devices and consumables within Europe can also be found in the "Returning used devices" manual, via your local Fujitsu branch or from our recycling center in Paderborn:

Fujitsu Technology Solutions Recycling Center D-33106 Paderborn

Tel. +49 5251 525 1410

Fax +49 5251 525 32 1410
# **4 Installing the hardware**

# **CAUTION!**

- Follow the safety instructions in chapter "Important notes" on page 25.
- The server must not be exposed to extreme environmental conditions (see "Ambient conditions" on page 22). Protect the server from dust, humidity and heat.
- The server must be acclimatized to its operating environment for the time specified in the table before you operate it.

<span id="page-36-0"></span>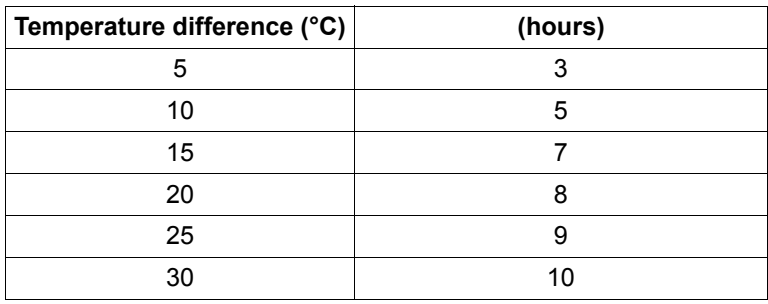

Table 1: Acclimatization times

In the [table "Acclimatization times",](#page-36-0) temperature difference refers to the difference between the temperature of the operating environment and the temperature to which the server was previously exposed (outside, transport or storage temperature).

# **4.1 Installation procedure**

The following installation steps are described in detail in the following sections of this chapter:

- Unpacking the system unit (see [4.2 on page 38](#page-37-0)).
- Installing the system unit in the rack (see  $4.4$  on page  $40$  and configuration diagram on the order lists) or setting up the floorstand model (see [section](#page-38-0)  ["Setting up the floorstand model" on page 39](#page-38-0)).
- Connecting the cables of the system unit (see [4.5 on page 49](#page-48-0)). Please also read the [section "Instructions for connecting/disconnecting cables" on](#page-53-0)  [page 54](#page-53-0).
- Connecting the system unit to the mains (see [4.6 on page 51\)](#page-50-0).

# <span id="page-37-0"></span>**4.2 Unpacking the system unit**

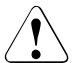

## **CAUTION!**

Follow the safety instructions in chapter "Important notes" on page 25.

The server must always be lifted or carried by at least two people. (For the Japanese market, please refer to " 安全上のご注意 ".)

Do not unpack the server until it is at its installation location.

- Transport the system unit to the place where you want to set it up.
- Unpack all individual parts.

Keep the original packaging in case you want to transport the system unit again (applies only to EMEA market).

- Check the delivery for any damage during transport.
- Check whether the items delivered match the details on the delivery note.

The product name and serial number of the product can be found on the ID card (see section 5.1.1.3 on page 60).

Notify your supplier immediately should you discover that the items delivered do not correspond to the delivery note.

# <span id="page-38-0"></span>**4.3 Setting up the floorstand model**

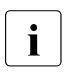

II If you are not installing a PRIMERGY BX400 S1 system unit floorstand model, skip this section and continue reading at [section](#page-39-0)  ["Installing/removing the rack model" on page 40](#page-39-0).

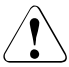

# **CAUTION!**

Follow the safety instructions in chapter "Important notes" on page 25.

- $\blacktriangleright$  Transport the system unit to the place where you want to set it up.
- ► Unpack the system unit (see section "Unpacking the system unit" on [page 38\)](#page-37-0).
- $\blacktriangleright$  Set up the system unit.

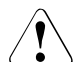

## **CAUTION!**

- The device must be protected from direct sunlight.
- The essential minimum clearance for servicing must be maintained.
- Access to the rear of the system unit must be assured so that other devices (e.g. memory subsystems) can be connected.
- A clearance of at least 200 mm must be maintained in front of and behind the system to ensure proper ventilation.
- The mains plug must be accessible easily and safely.
- $\blacktriangleright$  Lock the casters.
- $\blacktriangleright$  Wire the system unit. Read the information in section "Connecting devices" [to the system unit" on page 49](#page-48-0) and [section "Instructions for](#page-53-0)  [connecting/disconnecting cables" on page 54](#page-53-0).
- $\triangleright$  Connect the system to the mains (see section "Connecting the system unit [to the mains" on page 51\)](#page-50-0).

# <span id="page-39-0"></span>**4.4 Installing/removing the rack model**

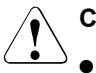

# **CAUTION!**

- Follow the safety instructions in chapter "Important notes" on page 25 and section "Notes on installation into the rack" on page 34.
- Because the PRIMERGY BX400 S1 system unit is large and heavy, at least two people are needed to safely mount it in the rack or remove it from the rack. (For the Japanese market, please refer to " 安全上のご注意 ".)
- The rack may tip over if more than one unit is removed at the same time.

# **4.4.1 Rack system requirements**

The rack systems from Fujitsu PRIMECENTER Rack, DataCenter Rack and 19-inch standard rack (for the Japanese market) support the installation of PRIMERGY servers. Installation in most current rack systems from other manufacturers (3rd party racks) is also supported.

To accommodate the ventilation concept and ensure proper ventilation, any unused areas in the rack must be sealed using dummy covers.

The power is supplied via the multiple socket outlets fitted in the rack.

### **Fujitsu rack systems**

The main features of PRIMECENTER Rack, DataCenter Rack and 19-inch standard rack (for the Japanese market) are as follows:

– support systems having a linear alignment feature to ensure that they can be adjusted to different rack depths

PRIMECENTER Rack and DataCenter Rack provide an enhanced cable management in the lateral rack area.

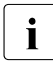

I*For PRIMECENTER Racks and DataCenter Racks:*

The mounting of the rails in the different racks is described in the next sections. Installation of the cable management is described in detail in the Technical Manual for the respective rack.

*f For 19-inch standard rack (for the Japanese market):* 

For information on mounting of the rails in the 19-inch standard rack (for the Japanese market) please refer to the next sections.

### **3rd party racks**

Certain general conditions must be met:

- Installation dimensions (see the dimensions shown in [figure 2 on page 42\)](#page-41-0):
	- 1 Front of rack
	- 2 Rear of rack
	- A Rack depth (comparison PRIMECENTER Rack 940/1000/1100 mm)
	- B Rack width (comparison PRIMECENTER rack 700 mm)
	- C Clearance for 19" installation level
	- C1 Front 19" installation level
	- C2 Rear 19" installation level
	- D Cable routing area (cable area depth) and ventilation
	- E Space for front panel and ventilation
	- F Space for right and left support systems
	- P PRIMERGY server installation depth
	- a1 Front left support upright
	- a2 Front right support upright
	- b1 Rear left support upright
	- b2 Rear right support upright

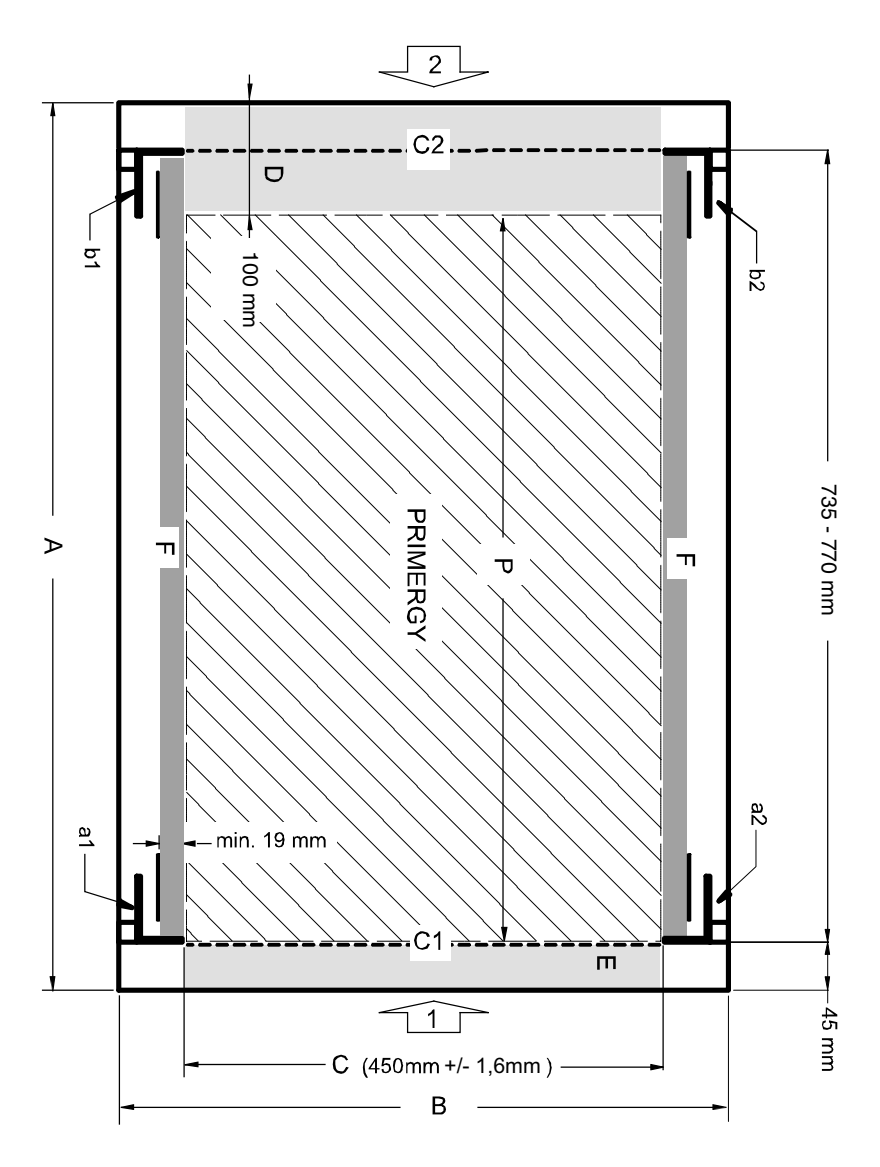

<span id="page-41-0"></span>Figure 2: Mechanical requirements

- You must ensure that the safety mechanisms on the server, e.g. stoppers or retaining systems, are functioning correctly.
- The shape of the rack support uprights must ensure that the support systems can be bolted to the front.

The support systems have a linear alignment feature to ensure that they can be adjusted to different rack depths.

- No cable management support (delivered with the mounting kit).
- Climatic conditions:An unobstructed air intake in the rack front and air discharge in the rear cover of the rack are essential for ventilation of the installed server.

In general, the ventilation concept ensures that the necessary cooling is achieved by the horizontal self-ventilation of the installed devices (air flow from the front to the rear).

– Power supply:For installation in 3rd party racks, you must ensure that the appropriate socket strips are present.

# **4.4.2 Installation in the rack**

For installation in a PRIMECENTER/DataCenter rack, the following parts are required:

- Two 3-HU Support brackets (for the EMEA market)
- Two carrier rails (mounted)
- Two holding-down clamps

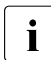

General information regarding server installation in the rack is included<br> $\blacksquare$  in the technical manual for the appropriate rack in the technical manual for the appropriate rack.

When mounting the left carrier rail in the PRIMECENTER/DataCenter rack, the supplied support bracket must first be mounted on the rear left support upright flush with the bottom edge of the device.

- $\blacktriangleright$  Read the installation guide in the technical manual for the corresponding rack.
- $\blacktriangleright$  Mark the position of the bottom edge of the system unit on the support uprights.

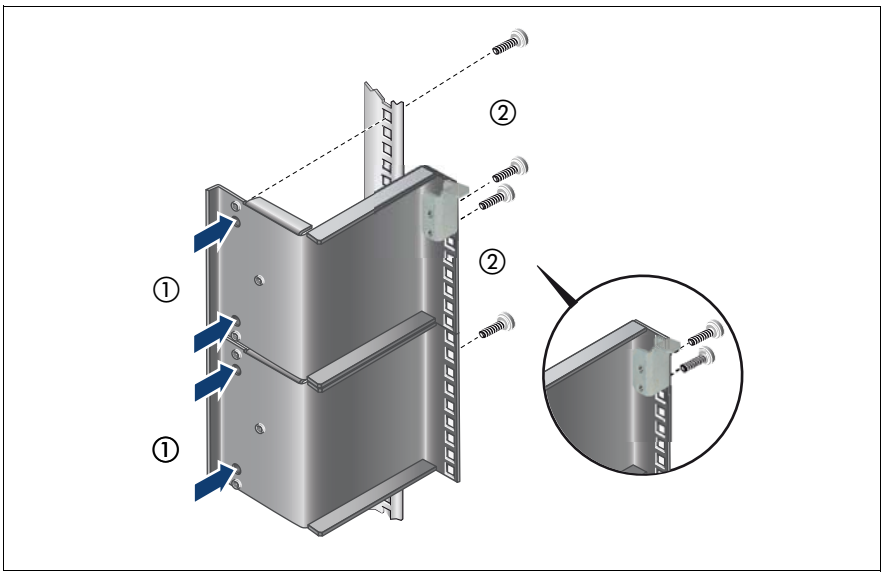

Figure 3: Attaching the support brackets

- Ê Position the support brackets at the relevant height on the rear left support upright (place knob in the corresponding hole) and secure them using four centering screws (1).
- $\blacktriangleright$  Fasten the holding-down clamp at the upper end of the support bracket using two centering screws (2).
- $\blacktriangleright$  Fasten the second holding-down clamp at the same height as the first one to the rear left support upright using two centering screws.

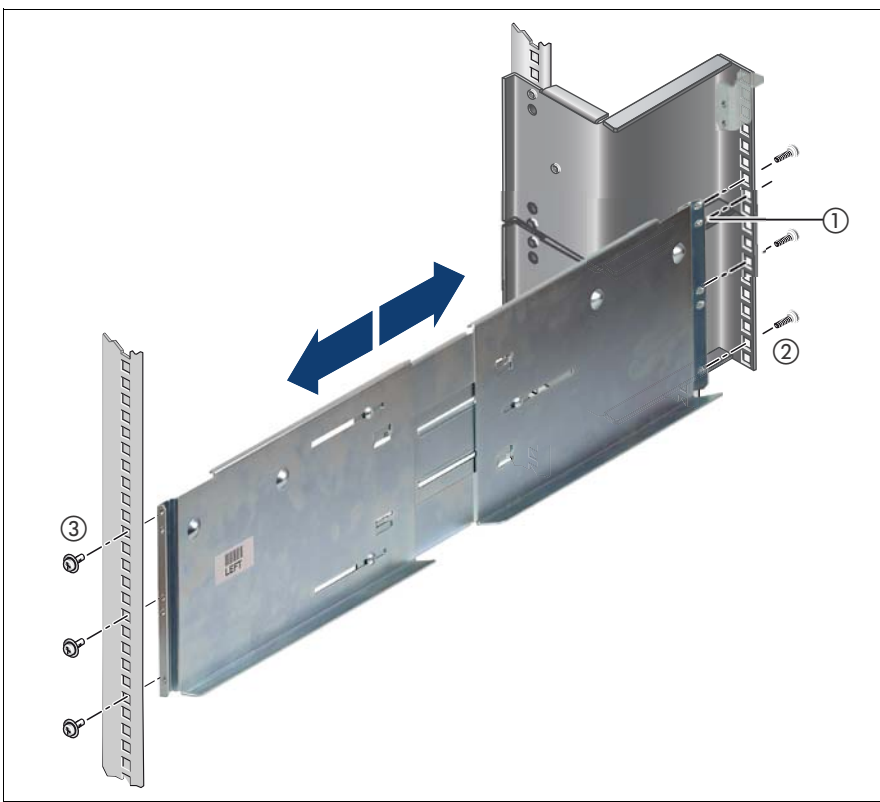

Figure 4: Attaching the left carrier rail

Position the carrier rail in the support bracket (insert knob) - see (1).

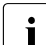

 $\boxed{\cdot}$  For the Japanese market:

There is no support bracket. Please position the support system directly on the support upright.

- $\blacktriangleright$  Fasten the carrier rail at the lower end of the support bracket using three centering screws (2).
- $\blacktriangleright$  Position the carrier rail in the front left support upright.
- Easten the carrier rail to the front support upright  $(3)$  using three M5 screws including plugwashers.
- $\blacktriangleright$  Repeat the operation for the right carrier rail. This rail does not require a support bracket.

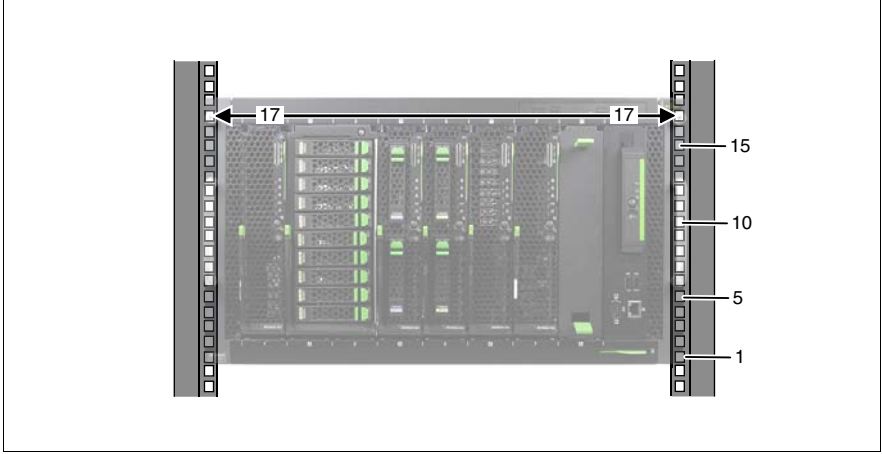

Figure 5: Position of the cage nuts

Fit the cage nuts for securing the system unit in the corresponding catches on the right and left support uprights.

# **4.4.3 Installing/removing the system unit**

### **CAUTION!**

- **Because the PRIMERGY BX400 S1 system unit is large and heavy, at least two people are needed to safely mount it in the rack or remove it from the rack.**
- Please observe the safety information and notes on rack installation in the chapter "Important notes" on page 34.
- Before lifting the system unit, remove all server blades, storage blades, connection blades, management blades, all power supply units, fan units and dummy modules to reduce the weight.
- Only lift or carry the system unit by the handles on the long sides.
- Never lift or carry the system unit by the handles on the front or back.
- <span id="page-45-0"></span> $\blacktriangleright$  Make a note of the positions of the individual server blades and storage blades, the connection blades, power supply units and fan modules in the system unit for reinstallation.

 $\blacktriangleright$  Remove all server blades, storage blades, connection blades, management blades, all power supply units, fan units and dummy modules from the system unit. For assembly instructions see chapter "Hot-plug components" on page 81.

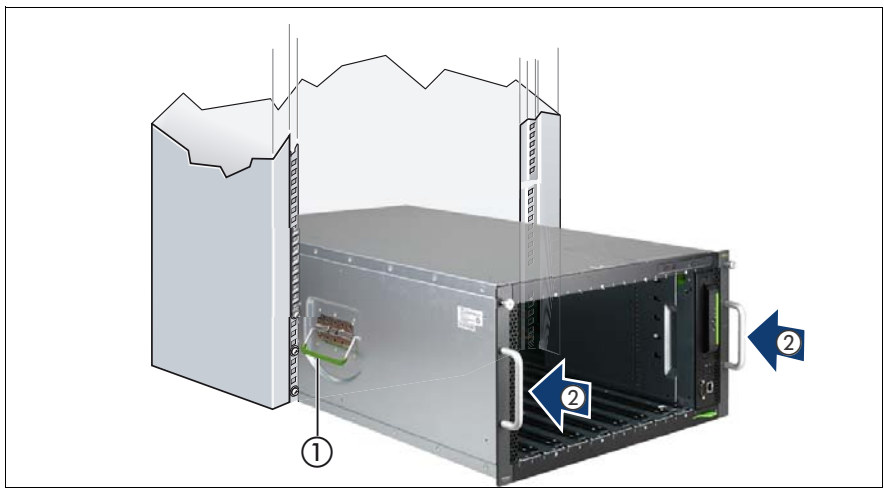

Figure 6: Placing the system unit on the rack rails

- Lift the back end of the system unit onto the carrier rails in the rack.
- Fold in the two carrying handles (1).
- Push the system unit into the rack (2).

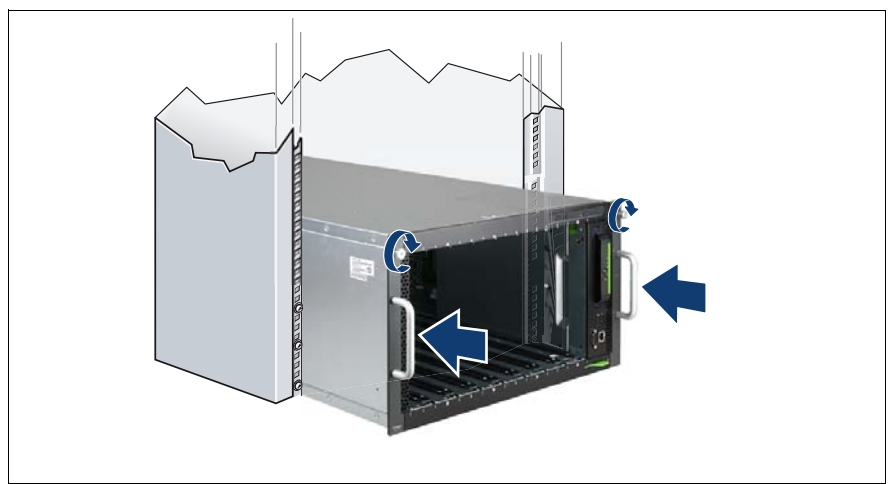

Figure 7: Installing the system unit

- Push the system unit into the rack as far as it will go.
- Fasten the system unit to the rack using the two knurled screws.
- $\blacktriangleright$  Reinstall the server blades, storage blades, connection blades and management blades, power supply units, fan units and dummy modules in their **old** bays, see [page 46.](#page-45-0) For assembly instructions see chapter "Hotplug components" on page 81.

# **CAUTION!**

Incorrect fitting of the system unit may lead to serious errors.

#### **Removing the system unit**

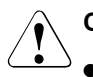

# **CAUTION!**

Make a note of the positions of the individual server blades, storage blades, connection blades, power supply units and fan modules in the system unit for reinstallation.

To remove the system unit, follow the installation instructions in reverse.

# <span id="page-48-0"></span>**4.5 Connecting devices to the system unit**

On the back of the system unit are the ports for the network connection and the administration of the blade server.

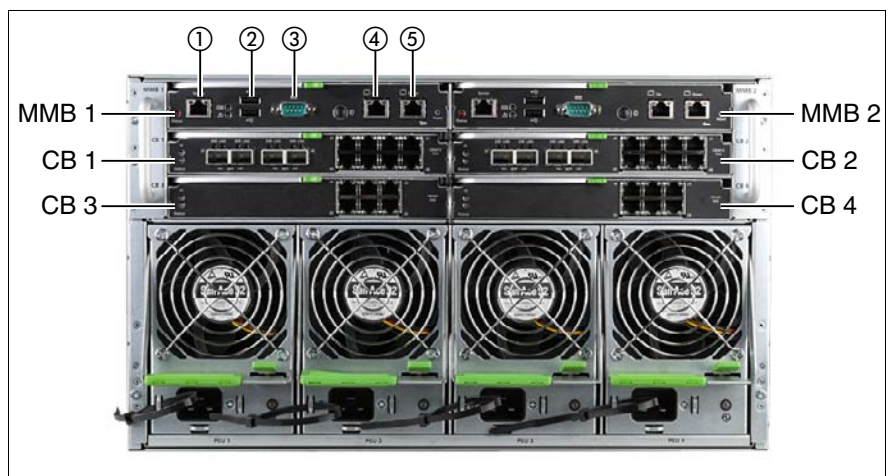

### **Ports on the back of the system unit**

<span id="page-48-1"></span>Figure 8: Ports for external devices (rack version)

| Slots for connection blades. For information on the ports of the connection<br>blades, see "Connection blades" on page 88 |                                                                                                    |  |
|----------------------------------------------------------------------------------------------------|----------------------------------------------------------------------------------------------------|--|
| The management blades have the following ports                                                                            |                                                                                                    |  |
|                                                                                                    | Service LAN port (as a point-to-point connection, for system unit<br>administration only, no access to server blades and connection blades) |  |
| 2                                                                                                    | USB ports for backing up and restoring the MMB configuration and for<br>access to logging information                                       |  |
| 3                                                                                                    | Serial port for a local management console                                                                                                  |  |
| 4.5                                                                                                    | Management LAN ports for blade server management (including server<br>blades and connection blades)                                         |  |
|                                                                                                    |                                                                                                    |  |

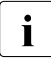

The service LAN port (pos. 1 in [figure 8\)](#page-48-1), the management LAN ports for<br>
I blade server management (pos. 4 and 5 in figure 8) and the blade server management (pos. 4 and 5 in [figure 8](#page-48-1)) and the management LAN port of the FSIOM (pos. 3 in [figure 9](#page-49-0)) must be in different LAN subnetworks.

It is recommended to operate the management blade user interface in a separate broadcast domain for the server management.

 $\blacktriangleright$  Connect the data cables according to the system configuration you require.

#### **Connectors on the front of the system unit**

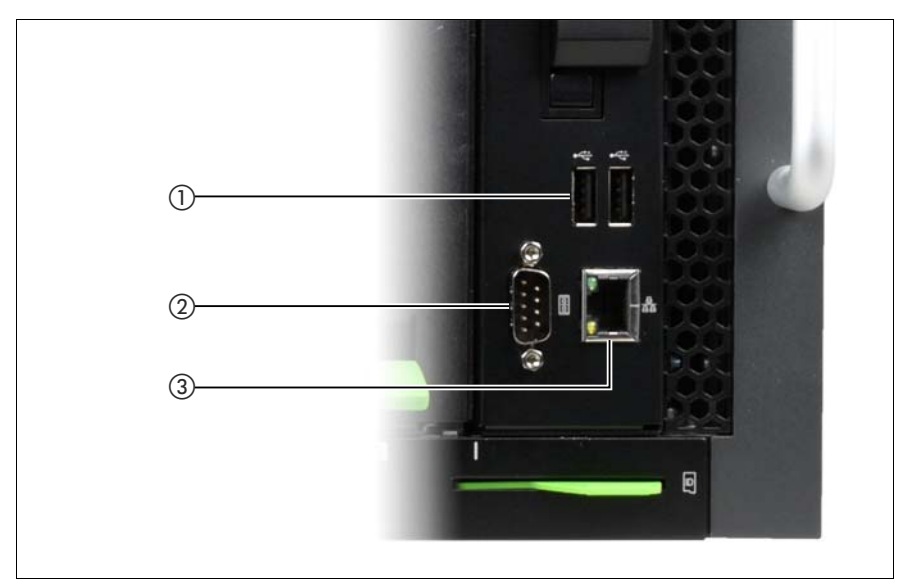

<span id="page-49-0"></span>Figure 9: Connectors for external devices on the Front-Side I/O Module (FSIOM)

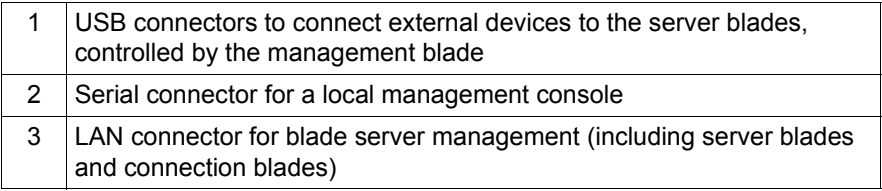

For information on the front side connectors of the server blades for local administration, see the operating manuals for the relevant server blades.

# **4.5.1 Cable routing**

The cables are routed along the support uprights of the rack.

# <span id="page-50-0"></span>**4.6 Connecting the system unit to the mains**

The system unit has four bays for hot-swap power supply units. In the base configuration, it is fitted with one power supply unit.

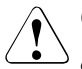

# **CAUTION!**

- Read the information on determining how many power supply units are required (see "Hot-plug power supply units" on page 119).
- The power supply units automatically adjust to a mains voltage between 100 - 240 V. The system unit may only be used if the local mains voltage is within the voltage range of the system.
- The 1600 W power supply units may only be connected to 16 A power outlets, a UPS, a 32 A power distribution unit, or CEE sockets. When ordering the system unit, you must specify which socket type is available at the installation location, so that the cables with the appropriate C19 connectors can be supplied.
	- For the Japanese market: The 1600W power supply units may only be connected to NEMA L6-15, IEC 60320-C20, or NEMA 5-15 sockets.
- Always connect the cable first to the power supply unit and then to the mains.
- $\blacktriangleright$  First connect the insulated C19 connector of the power cable to the power supply units of the system unit, and then plug the connector into the UPS, power distribution unit or an external socket. The system can be configured to support \*True AC redundancy or non-AC redundancy.

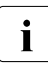

True AC redundancy is recommended for systems used for critical<br>Indianses applications. This will result in the system to continue opera business applications. This will result in the system to continue operation during a power failure as the redundant part of the subsystem is plugged into a separate AC source [e.g. uninterruptable power supply (UPS)).

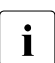

Refer to tables below for maximum DC loading for both AC redundant and AC non redundant configurations.

#### **Installation requirements for AC redundant configurations**

The AC redundant configuration is with two PSUs plugged into a main AC source and two other PSUs plugged into a separate AC source (e.g. UPS).

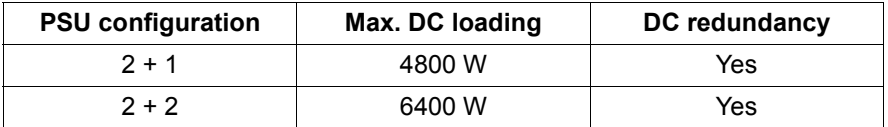

Table 2: Maximum DC loading requirements

#### **Installation requirements for non AC redundant configurations**

For systems not requiring AC redundancy, the power supply can be installed with up to 4 PSUs. The PSUs can be connected to a single or multiple AC sources.

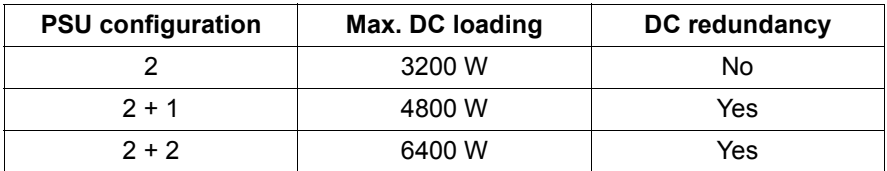

Table 3: Maximum DC loading requirements

# **4.6.1 Using cable ties**

If you wish, you can secure the power cable with a cable tie to prevent the C19 connector from being pulled out of the server accidentally. The cable tie is included in the accessories pack that is delivered together with the server.

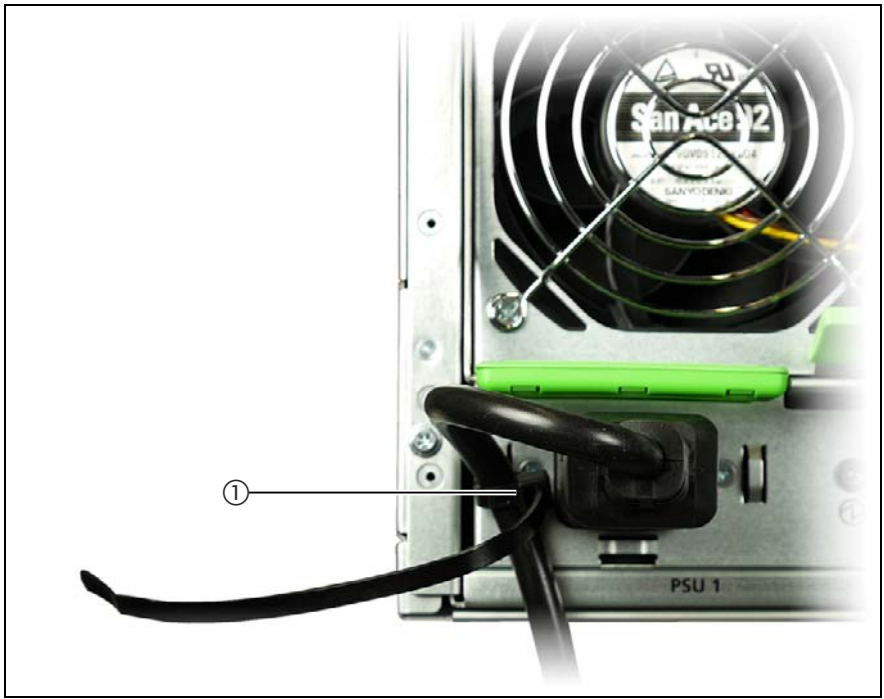

Figure 10: Using cable ties

- Route the cable through the loop of the cable tie.
- Pull the cable tie tight to secure the power cable.

The insulated connector cannot now be disconnected from the server accidentally.

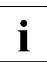

 $\begin{bmatrix} \bullet \\ \bullet \end{bmatrix}$  You can undo the cable tie by bending back the zip strip at the fastening point (1).

# <span id="page-53-0"></span>**4.7 Instructions for connecting/disconnecting cables**

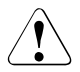

# **CAUTION!**

Please make sure you read the documentation for the devices before you try to connect them.

Do not connect or disconnect any data transmission cables during a thunderstorm.

Always pull cables out by the plug.

When connecting and disconnecting the cables, observe the following order.

## **Connecting cables**

- $\blacktriangleright$  Switch off all the relevant devices.
- $\blacktriangleright$  Unplug the power plugs of all affected devices from the power outlets or CEE sockets.
- $\triangleright$  Connect all cables to the server and the peripherals. Secure the connectors of the data cables (e.g. by tightening the screws).
- $\blacktriangleright$  Plug all data transmission cables into the sockets provided for the data or telecommunication networks.
- Plug all the power plugs into the power outlets or CEE sockets.

# **Disconnecting cables**

- Switch off all the relevant devices.
- $\blacktriangleright$  Unplug the power plugs of all affected devices from the power outlets or CEE sockets.
- $\blacktriangleright$  Pull all data transmission cables out of the sockets provided for the data or telecommunication networks.
- $\blacktriangleright$  Undo the screws on the connectors and pull the relevant cables out of the system unit and peripherals.

# **5 Installation and operation**

# **CAUTION!**

Follow the safety instructions in the chapter "Important notes" on page 25.

# **5.1 Control and display elements**

# **5.1.1 Front of system**

The BX400 S1 system unit has an option for a fold-out ServerView Local Service Display for Blade on the front. It is controlled by the management blade and is used for local diagnostics and administration of the blade server. It is also used for the initial configuration of the management blades, see ["Configuring](#page-67-0)  [management blades" on page 68.](#page-67-0)

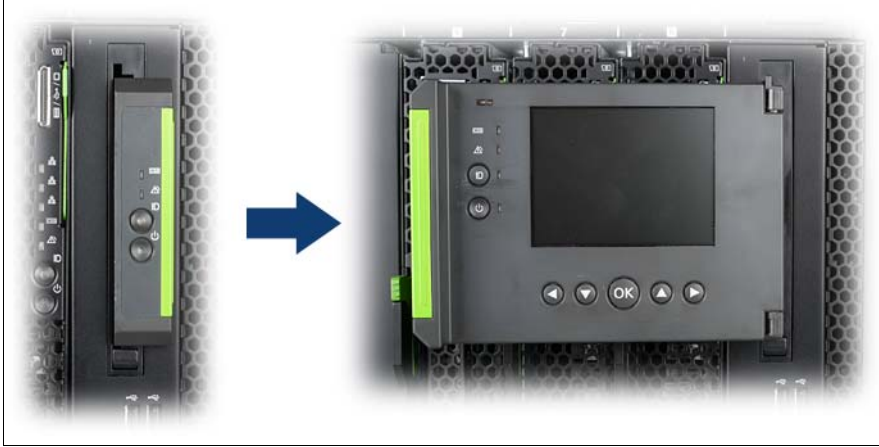

Figure 11: ServerView Local Service Display for Blade (rack version)

The most important control and display elements can also be found on the front of the ServerView Local Service Display for Blade. This means they are also available when it is folded away.

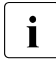

 $\cdot$  The control and display elements of the server blades and storage<br> $\cdot$  blades are described in the relevant operating manuals blades are described in the relevant operating manuals.

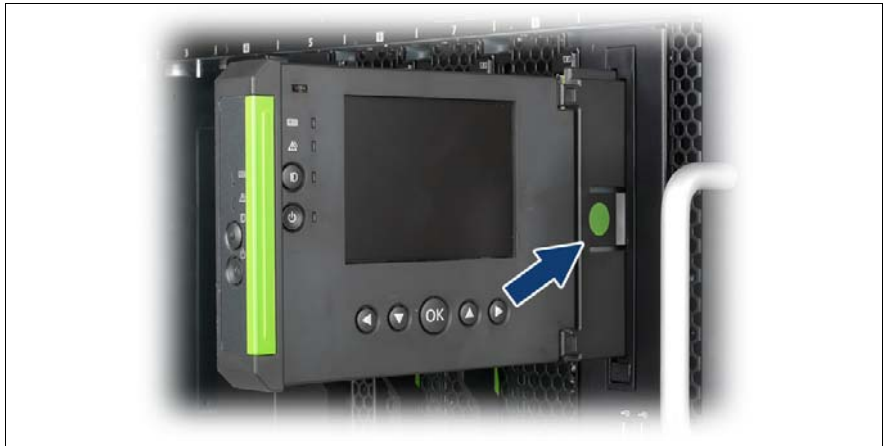

Figure 12: Locking the ServerView Local Service Display for Blade (rack version)

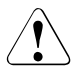

# **CAUTION!**

Press the touch point (see arrow) of the ServerView Local Service Display for Blade before you push it back into the frame of the system unit.

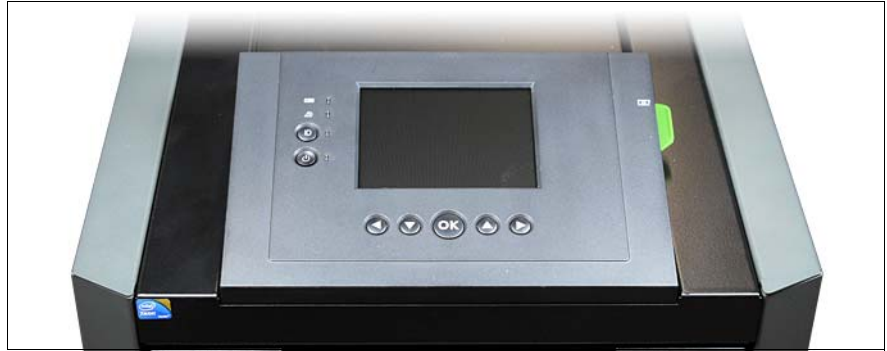

Figure 13: ServerView Local Service Display for Blade (floorstand version)

At the BX400 S1 system unit floorstand version, the ServerView Local Service Display for Blade is placed on top of the system unit.

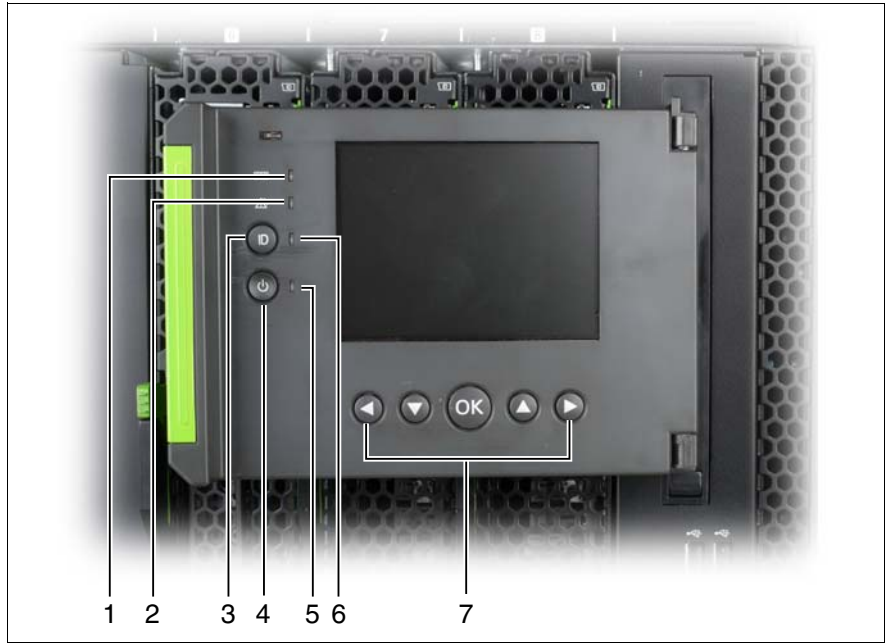

Figure 14: Control and display elements on the front of the ServerView Local Service Display for Blade

<span id="page-56-0"></span>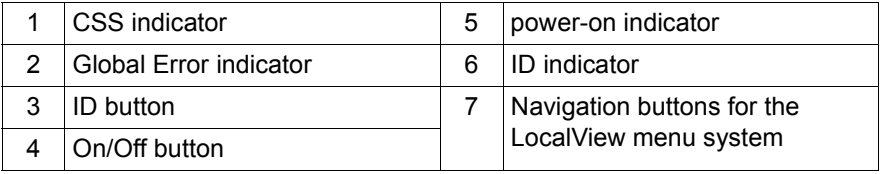

#### **5.1.1.1 Control elements**

On/Off button

When the system is switched off, it can be switched on again by pressing the On/Off button.

When the system is operating, pressing the On/Off button will switch off the system.

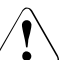

### **CAUTION!**

Risk of loss of data!

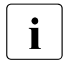

 $\cdot$  The On/Off button does not disconnect the server from the mains completely mains voltage. To disconnect from the mains completely, remove the power plug(s).

#### **ID** ID button

Lights up (blue) on the front and on the rear of the system unit when the ID button is pressed. The two ID indicators are synchronized.

Navigation buttons for the LocalView menu system

With the buttons  $\bigcirc$ ,  $\bigcirc$ ,  $\bigcirc$  and  $\bigcirc$  you select a function. Pressing the **00** button executes the selected function.

#### **5.1.1.2 LEDs on the control panel**

Power indicator (two-color)

Lights up green when the system unit is switched on.

Lights up orange when the system unit is switched OFF, but mains voltage is present (standby mode).

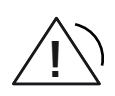

Global Error indicator (orange)

- **Lights up orange** if a prefailure event has been detected that requires (precautionary) service intervention.
- **Flashes orange** if an error was detected that requires service intervention.
- **Does not light up** if there is no critical event.

If the event is still acute after a power failure, the indicator is activated after the restart.

The indicator also lights up in standby mode.

You can find more details on the indicated errors in the System Event Log (SEL), in the management blade web interface, on the ServerView Local Service Display for Blade, in the ServerView Operations Manager or via the iRMC S2's Web interface.

- **CSS** CSS indicator (yellow)
	- **Lights up yellow** if a prefailure event was detected for a CSS component that you can fix yourself (for reasons of precaution) with the CSS concept.
	- **Flashes yellow** if an error was detected that you can fix yourself with the CSS concept.
	- **Does not light up** when the system is OK.

If the event is still acute after a power failure, the indicator is activated after the restart.

The indicator also lights up in standby mode.

For more information on the CSS concept, see "Customer Self Service (CSS)" on page 13.

**ID** ID indicator (blue):

Glows blue when the system was selected by pressing the ID button. Pressing the button again deactivates the LED.

The ID indicator can also be activated via the management blade web interface and via the ServerView Operations Manager and its status reported to the ServerView Operations Manager and the iRMC S2.

### **5.1.1.3 System ID card**

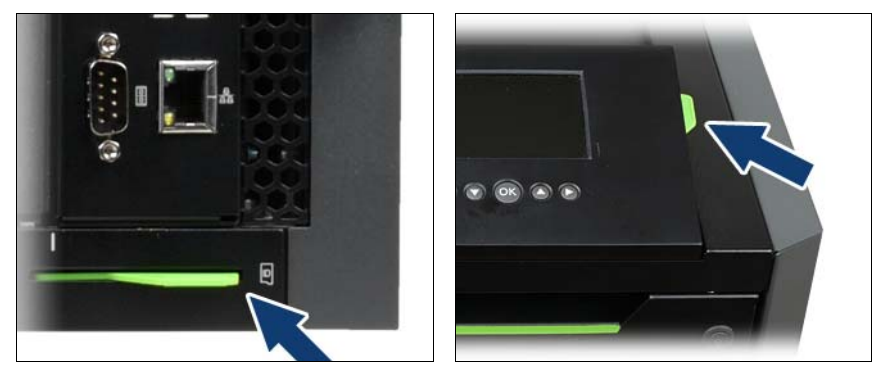

Figure 15: System ID card location Rack model **Floorstand model** 

The ID card contains various system information, such as the product name,serial number, order number (in the Japanese market, only the product name, the serial number).

# **5.1.2 Back of system**

### **5.1.2.1 Control and display elements on the management blade**

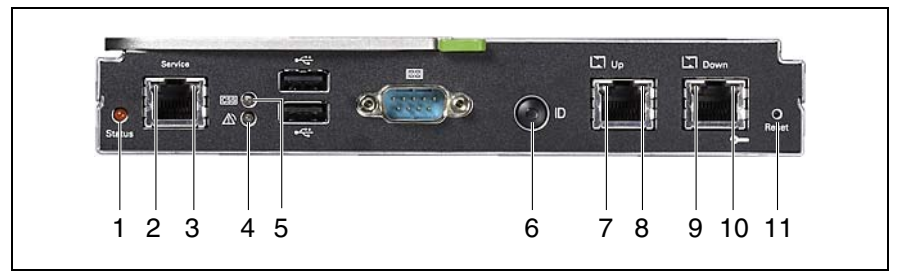

Figure 16: Control and display elements on the management blade

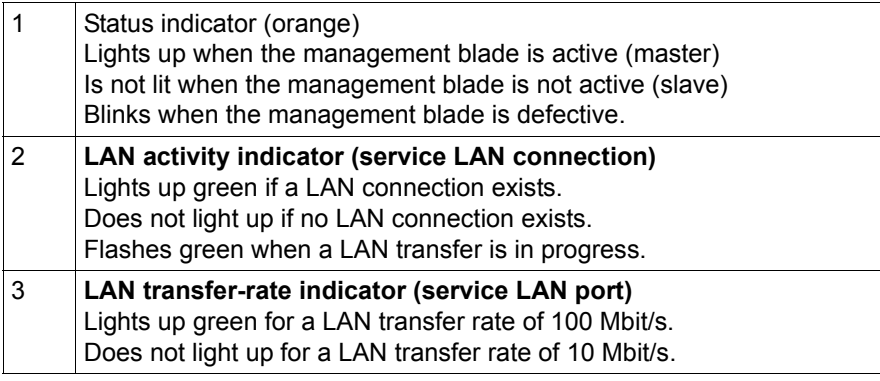

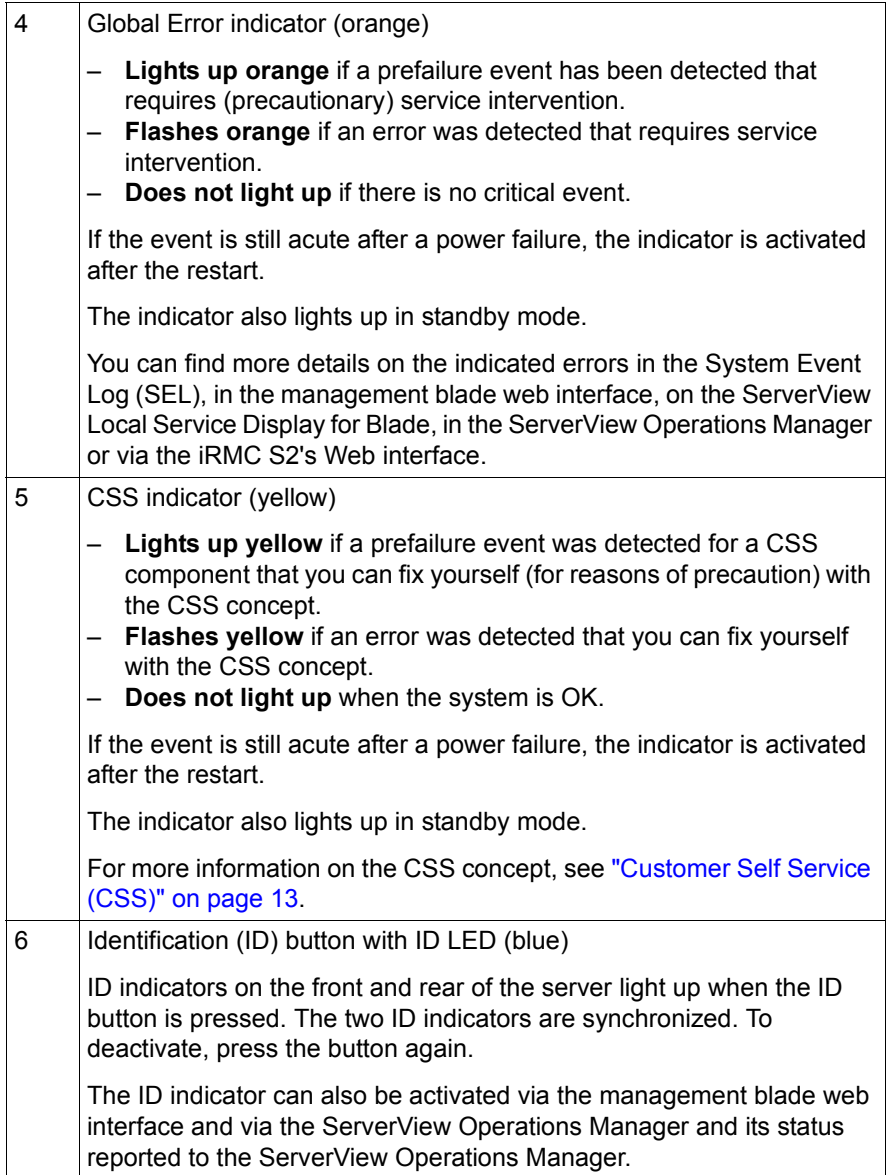

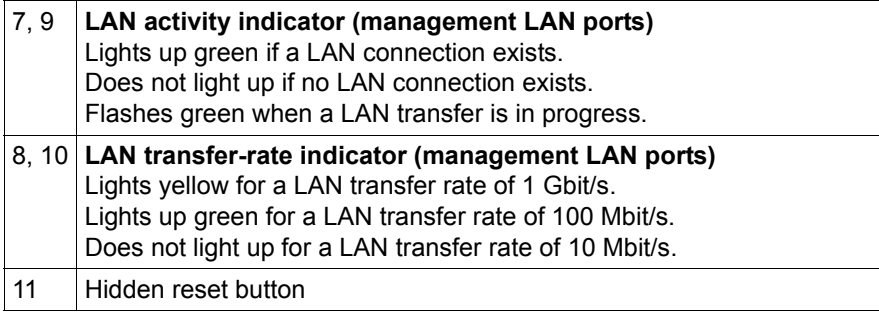

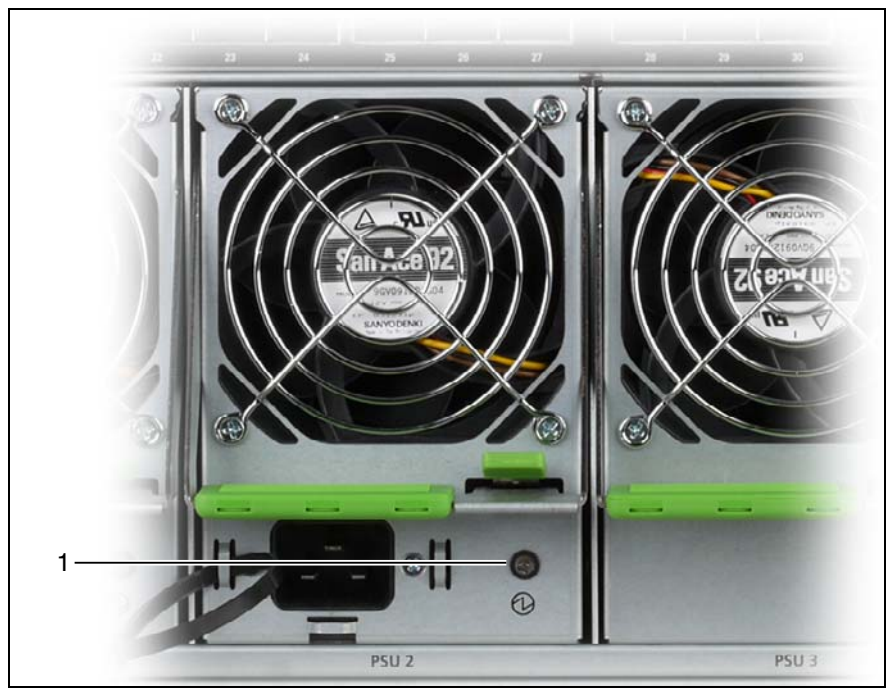

#### **5.1.2.2 Indicator on the hot-plug power supply units**

Figure 17: Indicator on the hot-plug power supply unit

| 1 | Mains power indicator (two-color)                                                                                                    |
|---|----------------------------------------------------------------------------------------------------|
|   | Flashes green when the system unit is switched off but still<br>connected to the mains (standby mode).<br>Lights up green when the system unit is switched on and is working<br>properly.<br>Lights up yellow when a prospective error has been detected in the<br>power supply unit but the latter is still active.* |

\* The following events are detected as predictable errors:

The temperature is very high. The power consumption is very high. The current strength is very high.

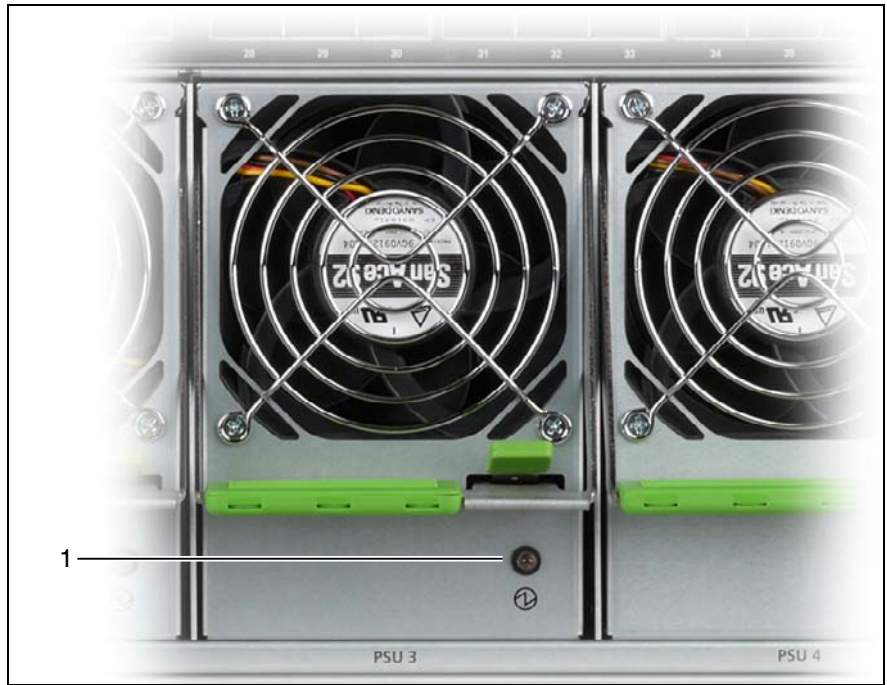

### **5.1.2.3 Indicators on the hot-plug fan modules**

Figure 18: Indicators on the hot-plug fan module

| Power indicator (two-color)                                                                                                    |
|----------------------------------------------------------------------------------------------------|
| Flashes green when the system unit is switched off but still<br>connected to the mains (standby mode).<br>Lights up green when the system unit is switched on and the fan<br>module is working properly.<br>Lights up yellow when a prospective error has been detected in the<br>fan module but the latter is still active. |

# **5.2 Switching the system unit on/off**

# **CAUTION!**

- If you switch on the system unit and the connected monitor only shows flickering stripes, switch it off immediately (see chapter "Troubleshooting and tips" on page 77).
- The On/Off button does not disconnect the device from the mains. To fully disconnect it from the mains, you must unplug the plugs from the sockets.
- Turn the system unit on when the temperature is in its operating environment range (10–35°C). For details on the operating environment, refer to "Safety Precautions". When operating the device outside of this operating environment, the server may operate improperly, damage data etc. Furthermore, Fujitsu cannot be held responsible for any related damage,malfunction, or loss of data, etc.
- Be sure to wait for 10 seconds or more after shutdown before turning the system unit on.
- Before switching the system unit on using the On/Off button, the PRIMERGY BX400 S1 system unit must be connected to the power supply for at least a minute.

### **Switching on the system unit**

- $\blacktriangleright$  Press the On/Off button on the system unit (position 4 in figure 14 on [page 57](#page-56-0)) for 2 seconds. Depending on the BIOS setting, the individual server blades will also be switched on. This is done in sequence according to the numbering of the server blade slots (see figure 20 on page 82.)
- $\blacktriangleright$  If necessary, switch on the required server blades

The system unit is switched on and the activated server blades perform a system test and boot the operating system.

### **Switching off the system unit**

The system unit is up and running (server blades are also switched on).

Ê To **properly shut down** all server blades, press the On/Off button on the front of the system unit (position 4 in [figure 14 on page 57](#page-56-0)) for 4 seconds. All server blades will then be shut down.

 $\triangleright$  To **immediately shut down** all server blades, press the On/Off button on the front of the system unit (position 4 in [figure 14 on page 57](#page-56-0)) for 10 seconds. All server blades are switched off immediately.

#### **Other ways to shut down the system unit**

#### – **Web interface of the management blade**

You can also switch off the system unit and the individual server blades via the Web interface of the management blade (see manual "PRIMERGY BX400 Blade Server Systems ServerView Management Blade S1 User Interface Description").

#### – **After power failure**

After a power failure, the system unit will switch itself on again automatically, and the server blades which were running prior to the power failure are automatically started up again according to the BIOS setting.

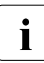

 $\cdot$  How to switch server blades on/off is described in the relevant operating manuals manuals.

# <span id="page-67-0"></span>**5.3 Configuring management blades**

The two redundant management blades form the central interface for administration of the system unit and all components therein. This section explains how to do the initial configuration of the management blades.

For more information on administration of the blade server, see the manual "PRIMERGY BX400 Blade Server Systems ServerView Management Blade S1 User Interface Description").

#### **Initial configuration with the Base Configuration Wizard**

- $\blacktriangleright$  Make sure that the hardware installation of the system unit as described in chapter "Installing the hardware" on page 37.
- Press the On/Off button on the ServerView Local Service Display for Blade (position 4 in [figure 14 on page 57](#page-56-0)) to switch on the system unit.

The management blade boots and the ServerView Local Service Display for Blade shows the start menu of the *Base Configuration Wizard*.

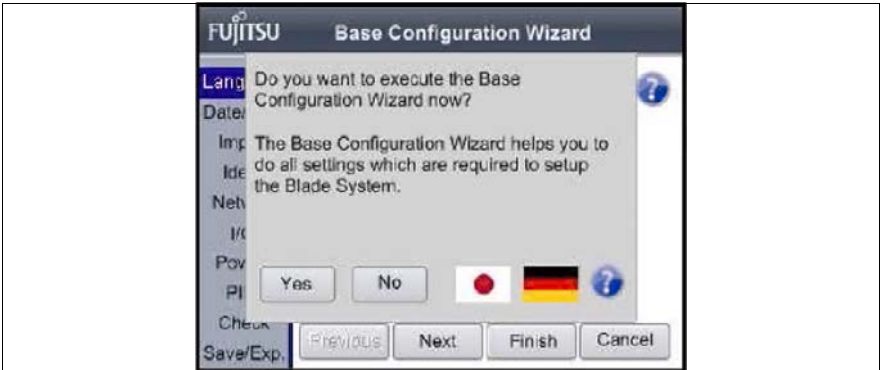

Figure 19: Base Configuration Wizard start menu

 $\blacktriangleright$  Select *YES* with the nagivation buttons and press the  $\omega$  button to start the wizard.

The *NO* button closes the Base Configuration Wizard, and the *Health Status Overview* menu is displayed.

The wizard guides you step by step through the menus, in which you make the necessary settings for putting the blade server into operation. You operate the wizard with the *Previous*, *Next*, and *Cancel* buttons. The *Finish* button closes it. However, you cannot close the wizard until you have defined the following default settings:

- *Language*
- *Date/Time*
- *Identification*
- *Network*
- *Language* Defines the language for the menu (English, German or Japanese)
- *Date/Time* Contains the time and the time zone and activates/deactivates summer time.
- *Import* If you have activated this option you can import the following parameters:
	- *Language*
	- *Identification*
	- *Network*
	- *PIN*
	- *Power*

Click *Next* and specify the path and file name of the configuration file on the USB storage medium.

- *Ident.* Contains details of:
	- System Name
	- Rack Name
	- System Contact
	- System Location
- *Network* If DHCP is activated (default), the obtained network data is displayed. Otherwise you can specify the network data manually:
	- IP Address
	- Subnet Mask
	- Gateway

IPv4 settings

- IPv4 enable
- Obtain IP address from DHCP
- Obtain DNS address from DHCP
- DNS server 1
- DNS server 2

IPv6 settings

- IPv6 enable
- Obtain IP address from DHCP
- Obtain DNS configuration from DHCP
- DNS server 1
- DNS server 2

*I/O* Contains basic configuration settings for the Front-Side I/O Module (FSIOM) and the connection blades:

FSIOM settings

– Select server blades for using USB port and DVD drive

Connection blade settings (management port IPv4):

If DHCP is activated (default), the obtained network data is displayed. Otherwise you can specify the network data manually:

- IP Address
- Subnet Mask
- Gateway

Connection blade settings (management port IPv6):

- IPv6 enabled (OFF)
- DHCP enabled (OFF)

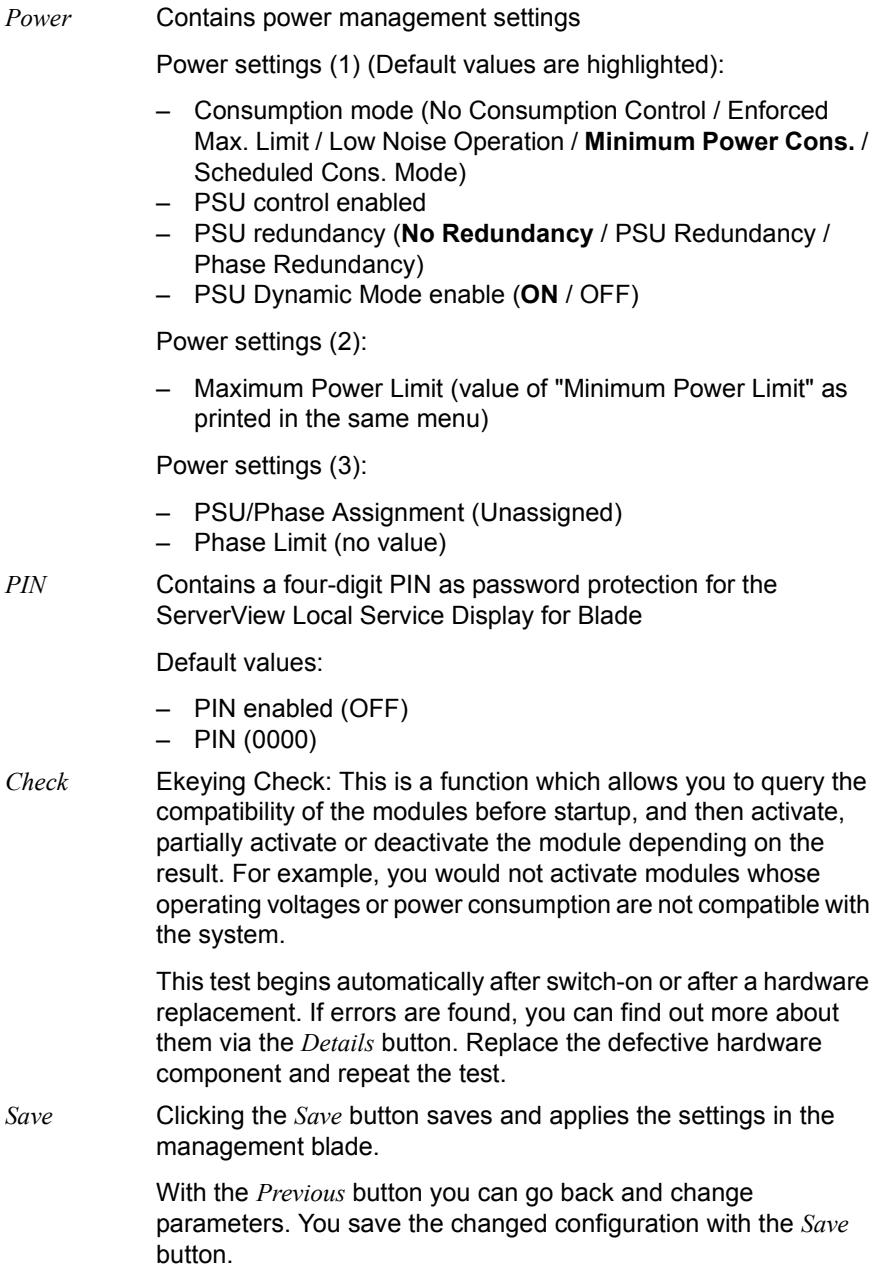

*Export* Deploy / export settings

Deploy Settings

Stored settings can be transferred to another system in the rack. In the next menu you can specify which configuration data you want to copy onto which other systems in the rack.

Export Settings

Stored settings can be saved on a USB storage medium. In the next menu you can specify which configuration data you want to save to the USB storage medium.
# **5.4 Cleaning the system unit**

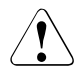

## **CAUTION!**

To clean the system unit, first switch it off and unplug the power plug(s) from the grounded power outlet(s).

The housing interior of the system unit should only be cleaned by authorized, qualified personnel.

Do not use abrasive powder or detergents which dissolve plastic to clean the housing exterior.

Make sure that no liquid gets inside the device and that the ventilation slits on the system unit remain open.

Clean the keyboard and the mouse with a disinfecting cloth.

You may clean the housing surface of the system unit with a dry cloth. If it is very dirty you can use a damp cloth that has been dipped in water with a mild detergent and well wrung out.

# **6 Property and data protection**

The blade server is protected against unauthorized access by the lockable rack door.

To protect the system and data internally against unauthorized access, you can activate the security functions of the *management blade*. For more information, see the manual "PRIMERGY BX400 Blade Server Systems ServerView Management Blade S1 User Interface Description".

Further security options can be set in the BIOS setups and in the operating systems of the server blades. For information on these, see the operating manuals for the server blades.

# **7 Troubleshooting and tips**

## **CAUTION!**

Follow the safety instructions in the chapter "Important notes" on page 25.

If a fault occurs, try to correct it as described:

- in this chapter,
- in the chapters for the installed components,
- in the documentation for the connected devices,
- in the help systems of the individual programs used.

If you do not manage to correct the problem, proceed as follows:

- $\blacktriangleright$  Make a note of the steps you have taken and the situation in which the fault occurred. Also make a note of the error messages displayed.
- $\blacktriangleright$  Switch off the defective server blade or the system.
- $\blacktriangleright$  Contact customer service.

# **7.1 System power indicator does not light up**

The system's power indicator (see figure 16 on page 61) does not light up after you have switched on your system:

## **Power cable not connected correctly**

 $\blacktriangleright$  Make sure that the power cable is correctly connected to the system's power supply units and to the socket strip of the rack (see section "Connecting the system unit to the mains" on page 51).

## **Power supply overloaded**

- $\blacktriangleright$  Unplug the power cables from the insulated sockets of the power supply units.
- $\blacktriangleright$  Wait a few seconds and then plug the power cables back into the sockets.
- $\blacktriangleright$  Switch on your system.

## **7.2 Front or back error LED flashes orange**

If the front or back ID/error LED is flashing orange (see section "Control and display elements" on page 55), one of the following errors may have occurred:

### **One of the power supply units has failed**

The status LED of the power supply unit is not lit and/or the error LED of the power supply unit flashes green if, for example, one of the following errors has occurred in the power supply unit (see also figure "Indicator on the hot-plug power supply unit" on page 64):

- General failure (warning or shutdown due to fan no. 1)
- Temperature exceeded (one of the fans in the power supply unit is not working properly)
- Overcurrent
- Overvoltage or undervoltage
- The power supply unit is reaching the end of its life or its ambient thresholds are being exceeded.
- $\blacktriangleright$  Check the status of the power supply unit and/or the fan-failure LEDs to identify the defective module and replace it (see section "Replacing the power supply unit" on page 121).

## **One of the fans in the fan module has failed**

Although the system can still be used if one of the fans in the fan module fails, you should:

Replace the defective fan module as soon as possible (see section "Hotplug fan modules" on page 123).

## **A switch blade has failed**

The error LED of the switch blade lights up when a general error occurs.

- $\blacktriangleright$  Check the error LEDs of the switch blades to find out which blade has failed.
- $\blacktriangleright$  If the switch blade is still being shown as defective, replace it (see section "Installing a connection blade" on page 112).

# **7.3 System switches itself off**

### **Server Management has detected an error**

► Check the error list of System Event Log in ServerView Operations Manager or in the management blade web interface, and attempt to eliminate the error.

# **8 Hot-plug components**

This chapter explains how to handle the hot-plug components within the Customer-Self-Service (CSS) concept and how to make hardware changes to your system unit in general (e.g. adding or replacing hot-plug power supply units or hot-plug fan modules).

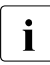

Further information on the CSS concept is provided in the "Customer"<br>
Set Service (CSS)" manual on the Server liew Suite DVD 2 Self Service (CSS)" manual on the ServerView Suite DVD 2.

Expansions and upgrades may only be carried out by authorized specialist personnel. These operations are described in the Options Guide.

## **8.1 Server blades and storage blades**

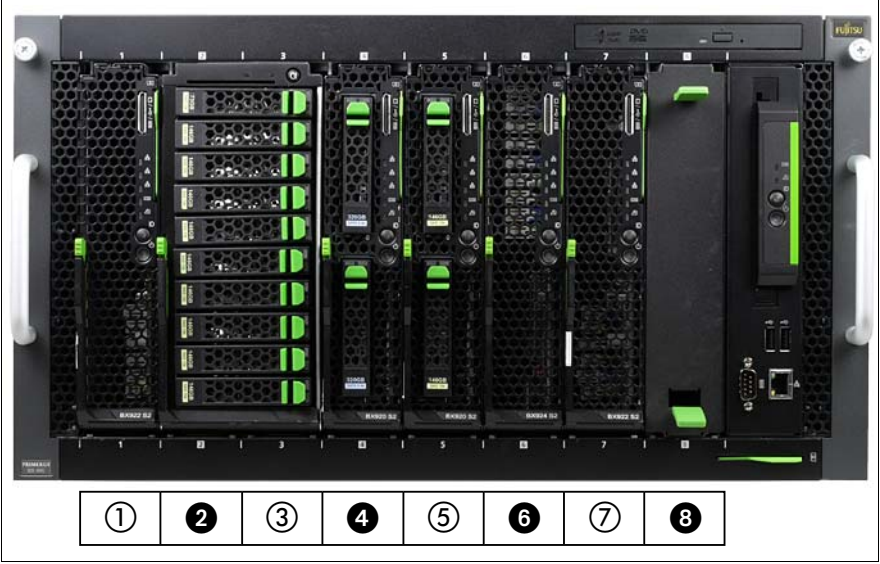

Figure 20: Numbering of the server blade slots

The PRIMERGYBX400 S1 system unit has 8 slots on the front for

server blades. Alternatively, the bays 2, 4, 6 and 8 can be equipped with storage blades, which occupy one bay. Alternatively, the bays 2-3 and 6-7 or 4-5 can be equipped with the storage blades, which occupy two bays.

Different models and configurations of server blades can be combined in the system unit.

#### **Installing a server blade**

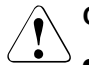

### **CAUTION!**

- Make sure you observe the safety notes and the information on handling electrostatic-sensitive devices in the section "Modules with Electrostatic-Sensitive Devices" on page 32.
- Beware of the energy hazard at the midplane contacts. A short circuit on these contacts may damage the system.
- **The server blade boots automatically after installation in the system unit.**

When you install a server blade in an active system unit, the server blade automatically performs a Power-On Self-Test (POST) and then switches itself off.

If the system unit is switched off when you install the server blade, the automatic POST is performed immediately after you switch on the system unit.

Any unused server blade slots must be fitted with dummy modules to comply with electromagnetic compatibility (EMC) regulations and to ensure sufficient cooling of the system components.

#### **Hot-plug components**

The following describes how to install a BX920 S2 server blade. Storage blades are installed in the same way.

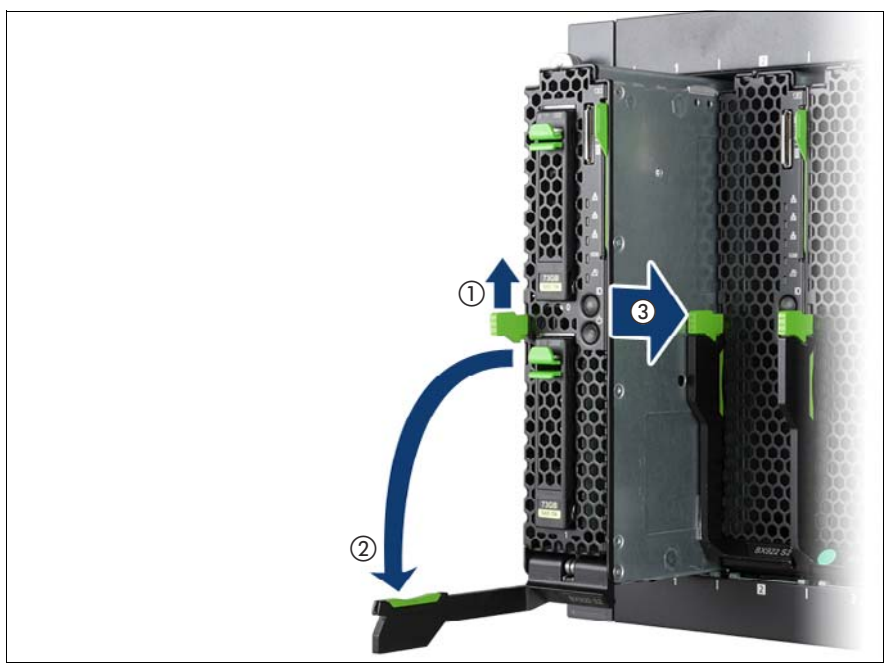

Figure 21: Installing the BX920 S2 server blade

- Undo the locking mechanism of the release lever (1).
- Open the release lever (2).
- Push the server blade as far as possible into the empty slot (3).

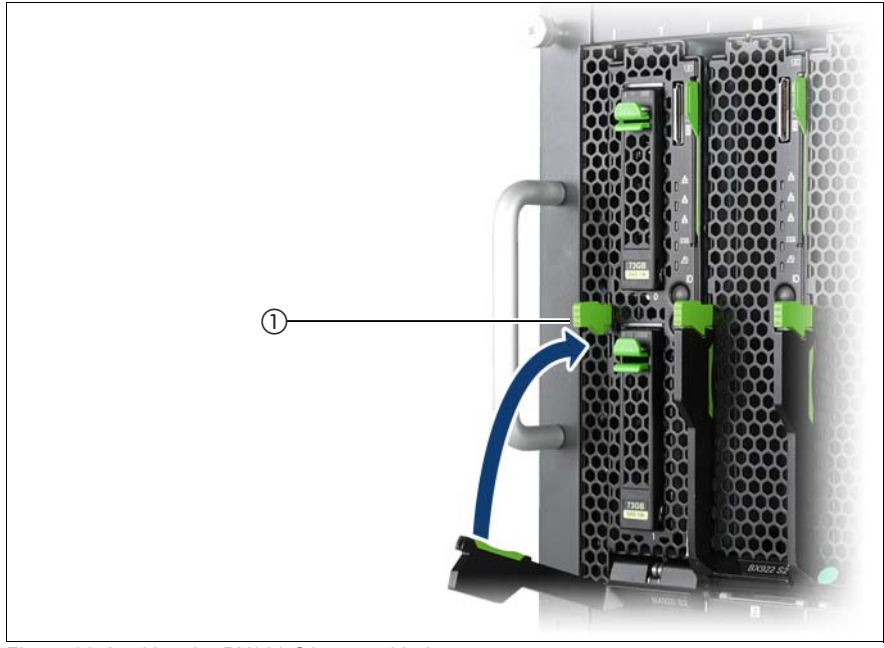

Figure 22: Locking the BX920 S2 server blade

 $\blacktriangleright$  Push the release lever up until it clicks into place under the locking lever (1).

Removal is carried out in reverse order.

#### **Installing a dummy server blade module**

Any unused server blade slots must be fitted with dummy modules to comply with EMC regulations for the system and to ensure sufficient cooling of the components.

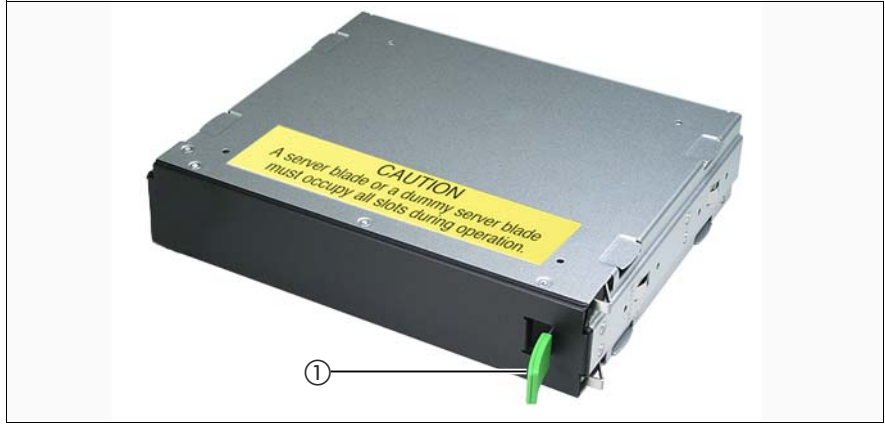

Figure 23: Dummy server blade module

The handle (1) is movable and acts as a release lever. It must be at the bottom when you install the dummy module in the system unit (see figure 24 on [page 87\)](#page-86-0).

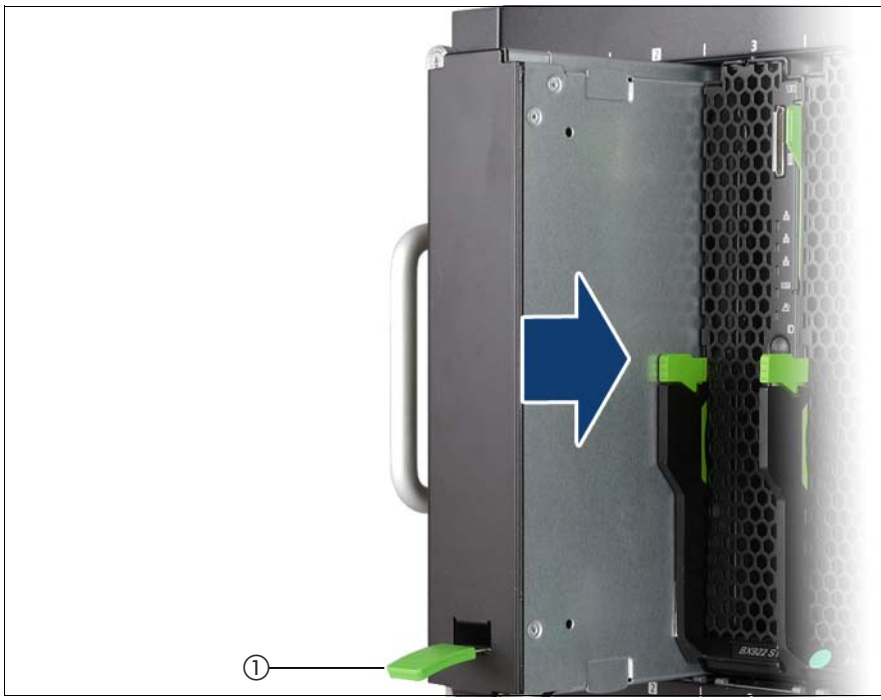

Figure 24: Installing a dummy server blade module

<span id="page-86-0"></span>Push the dummy server blade into the empty slot until it clicks into place.

#### **Removing a dummy server blade module**

 $\blacktriangleright$  Push up the release lever (1) and pull the dummy module out of the slot by its handle.

## **8.2 Connection blades**

The PRIMERGY BX400 S1 system unit has 4 slots on the back for connection blades for connecting the server blades to LAN and SAN networks and Infinband environments.

This section deals with the connection blades available for your BX400 S1 system unit. It describes their most important features, the external ports, the assignment of the internal ports to the server blades, and how to install and remove connection blades in/from the system unit.

How to configure and operate the connection blades is explained in separate manuals.

The following connection blades are available:

- [Connection Blade GbE Switch/IBP 36/12 \(SB11A\)](#page-88-0)
- [Connection Blade GbE Switch/IBP 36/8+2 \(SB11\)](#page-90-0)
- [Connection Blade GbE Switch/IBP 18/6 \(SB6\)](#page-94-0)
- [Connection Blade 10 GbE Switch/IBP 18/8](#page-96-0)
- [Connection Blade Ethernet Pass Thru 10Gb 18/18](#page-98-0)
- [Connection Blade 8Gb FC Switch 18/8](#page-101-0)
- [Connection Blade 8Gb FC Pass Thru 18/18](#page-103-0)
- [Connection Blade Infiniband Switch 40 Gb 18/18](#page-105-0)
	- For the latest information on optional products provided for the BX400 S1 [system unit see the configurator of the system unit:](https://globalsp.ts.fujitsu.com/dmsp/docs/cnfgbx400s1.pdf)  *https://globalsp.ts.fujitsu.com/dmsp/docs/cnfgbx400s1.pdf* (for the EMEA market) *[h](http://primeserver.fujitsu.com/primergy/system.html)ttp://primeserver.fujitsu.com/primergy/system.html* (for the Japanese market)

IPlease refer to the connection blades manuals for other connection blades.

## <span id="page-88-0"></span>**8.2.1 Connection Blade GbE Switch/IBP 36/12 (SB11A)**

The Connection Blade GbE Switch/IBP 36/12 can be used as a layer-2 switch or an Intelligent Blade Panel (IBP). It provides the following connections:

- 36 internal 1-Gbit ports to the server blades
- 8 external 1-Gbit ports through RJ45 connections
- 4 external 1-Gbit ports through SFP modules for Ethernet ports via fiberoptic or copper cable

This connection blade can be used in all connection blade slots, see figure ["Connection blade slots" on page 108](#page-107-0).

If the connection blade is installed in one of the slots CB 2, CB 3 or CB 4, the server blades must have corresponding GbE mezzanine cards. For more information, see the operating manuals for the relevant server blades.

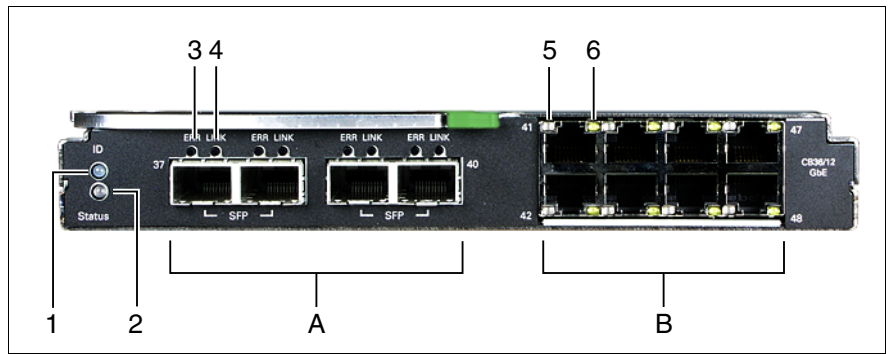

Figure 25: Connection Blade GbE Switch/IBP 36/12

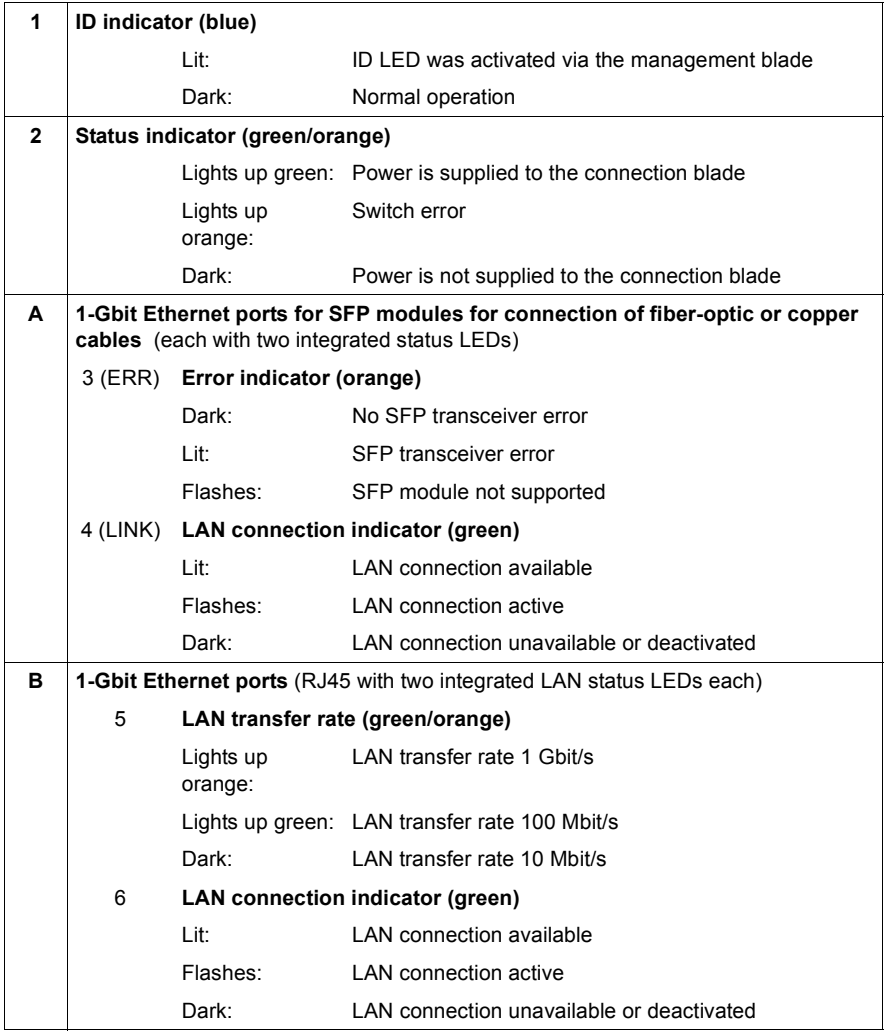

## <span id="page-90-0"></span>**8.2.2 Connection Blade GbE Switch/IBP 36/8+2 (SB11)**

The Connection Blade GbE Switch/IBP 36/8+2 can be used as a layer-2 switch or an Intelligent Blade Panel (IBP). It provides the following connections:

- 36 internal 1-Gbit ports to the server blades
- 8 external 1-Gbit ports through RJ45 connections
- 2 external 10-Gbit ports through SFP+ modules for Ethernet connections via fiber-optic or copper cable
- 1 internal stacking port to the midplane of the BX400 S1 system unit
- 1 external stacking port through a CX4 connection

The stacking ports allow up to 4 SB11 connection blades to be switched together to form a so-called stack, see ["Connection blade stacking" on](#page-93-0)  [page 94.](#page-93-0)

This connection blade can be used in all connection blade slots, see figure ["Connection blade slots" on page 108](#page-107-0).

If the connection blade is installed in one of the slots CB 2, CB 3 or CB 4, the server blades must have corresponding GbE mezzanine cards. For more information, see the operating manuals for the relevant server blades.

## **Ports and LEDs**

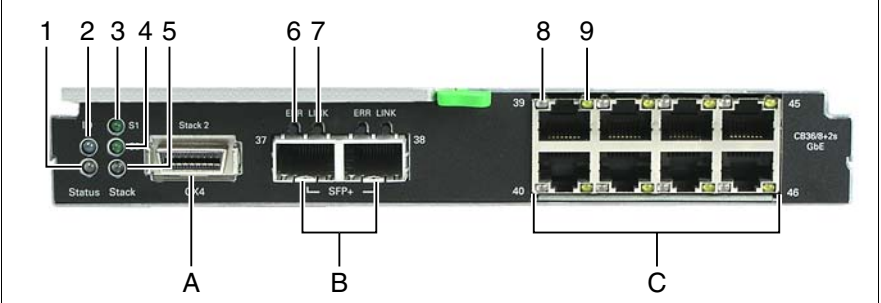

Figure 26: Connection Blade GbE Switch/IBP 36/12

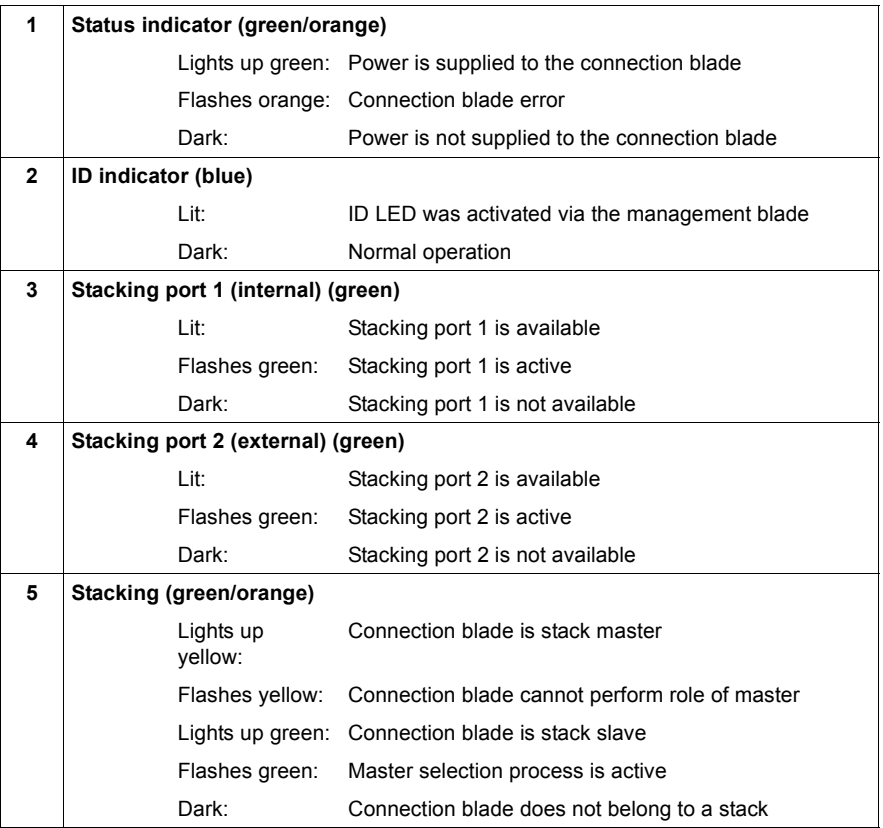

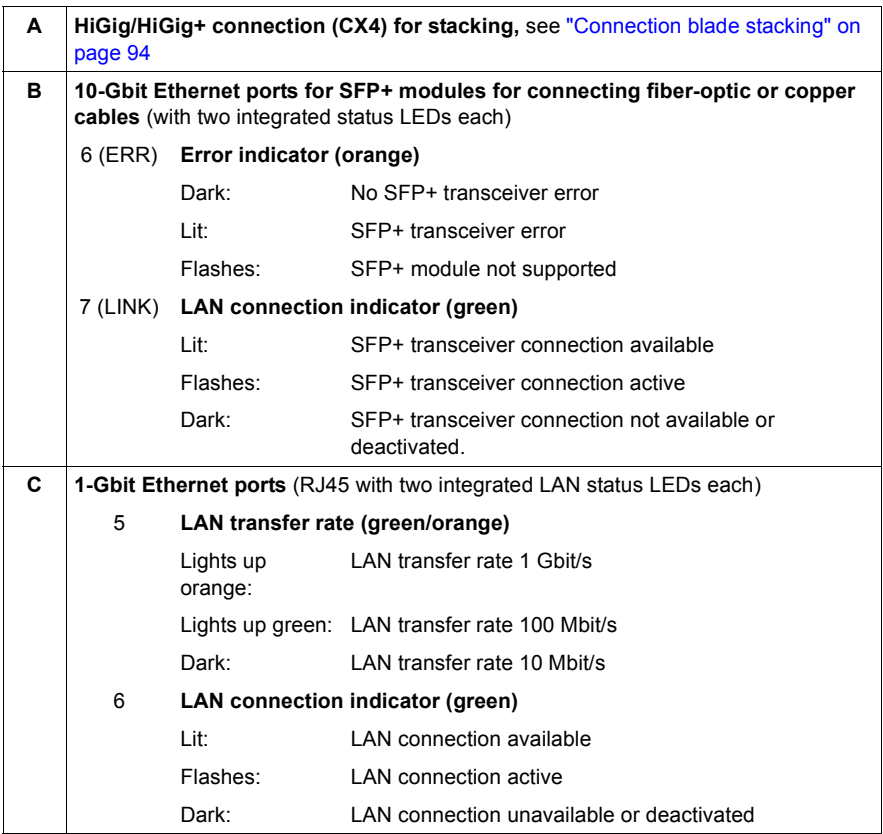

## <span id="page-93-0"></span>**8.2.2.1 Connection blade stacking**

Up to 4 Connection Blades GbE Switch/IBP 36/8+2 can be switched together to form a so-called stack. One of the connection blades takes on the role of the master. This connection blade is used to administer all modules of the stack. All modules of a stack act as one connection blade. In this way, connection blade stacking offers a large number of ports with minimum administrative effort.

The connections within a stack are established through the stacking ports of the connection blades. The internal stacking ports to the midplane of the system unit are each used to connect two connection blades that are installed in the same fabric, i.e. in two adjacent slots. Connection blades in different fabrics are connected through the external ports using CX4 cables.

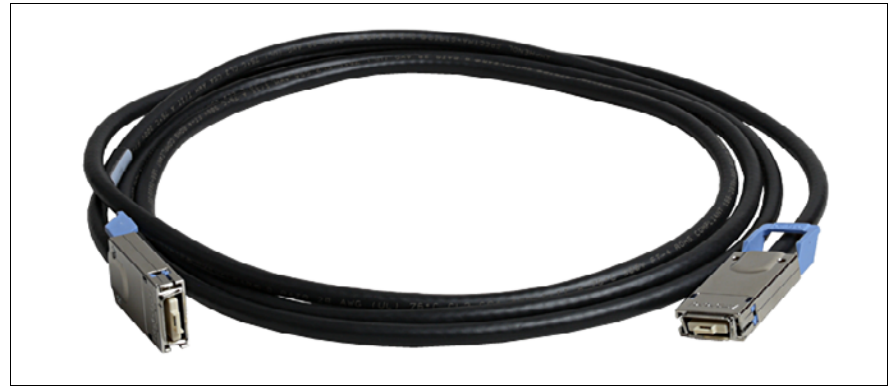

Figure 27: CX4 cable

The stacking connections within a stack must form a circuit. Connection blade stacks can be formed within a system unit, across several system units of a rack or across several system units in different racks.

## **Further information**

You determine which connection blade takes on the master role through the sequence and the intervals at which the connection blades are booted and connected with each other. For more detailed information and additional possible configurations, see the manuals "PRIMERGY BX900 Blade Server Systems – Ethernet Connection Blade Module IBP Version – User's Guide", "PRIMERGY BX900 Blade Server Systems – Ethernet Connection Blade Module Switch Version – User's Guide" and " スイッチブレード(10Gbps 18/8) 取扱説明書 " (for the Japanese market).

## <span id="page-94-0"></span>**8.2.3 Connection Blade GbE Switch/IBP 18/6 (SB6)**

The Connection Blade GbE Switch/IBP 18/6 can be used as a layer-2 switch or an Intelligent Blade Panel (IBP). It provides the following connections:

- 18 internal 1-Gbit ports to the server blades
- 6 external 1-Gbit ports through RJ45 connections

This connection blade can be used in all connection blade slots, see figure ["Connection blade slots" on page 108](#page-107-0).

If the connection blade is installed in one of the slots CB 2, CB 3 or CB 4, the server blades must have corresponding GbE mezzanine cards. For more information, see the operating manuals for the relevant server blades.

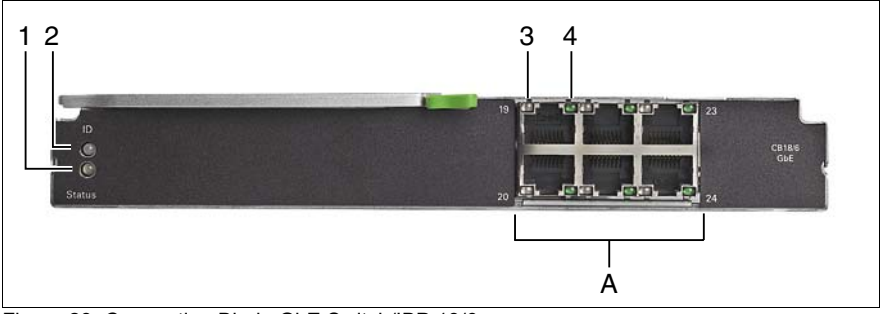

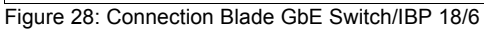

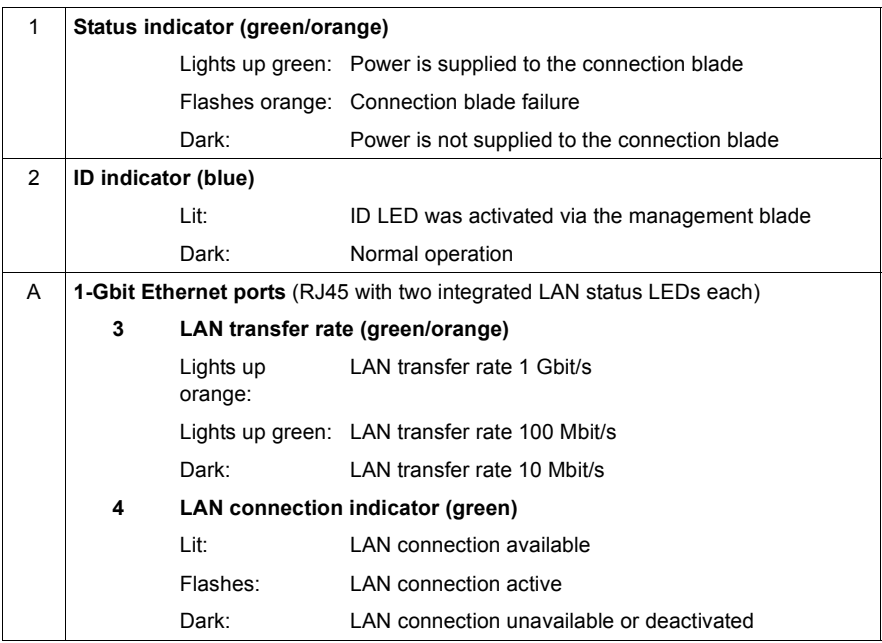

## <span id="page-96-0"></span>**8.2.4 Connection Blade 10 GbE Switch/IBP 18/8**

The Connection Blade 10 GbE Switch/IBP 18/8 can be used as a layer-2+ switch or an Intelligent Blade Panel (IBP). It provides the following connections:

- 18 internal 10-Gbit ports to the server blades
- 8 external 10-Gbit ports through SFP+ modules or active twinax cables (copper)

This connection blade can be used in all connection blade slots, see figure ["Connection blade slots" on page 108](#page-107-0).

If the connection blade is installed in one of the slots CB 2, CB 3 or CB 4, the server blades must have corresponding 10 GbE mezzanine cards. For more information, see the operating manuals for the relevant server blades and the manual "PRIMERGY 10GbE Connection Blade 18/8 User Guide" and " スイッ チブレード (10Gbps 18/8) 取扱説明書 " (for the Japanese market).

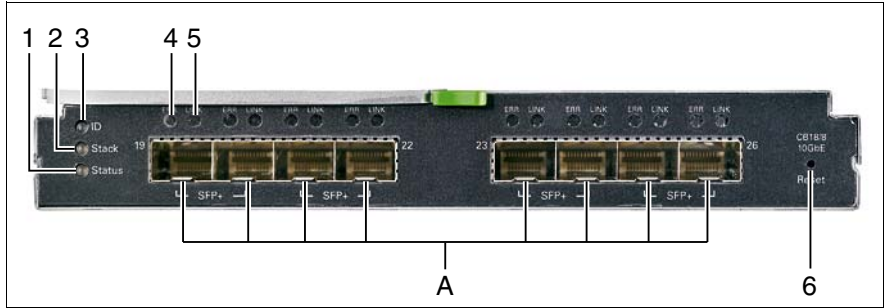

Figure 29: Connection Blade 10 GbE Switch/IBP 18/8

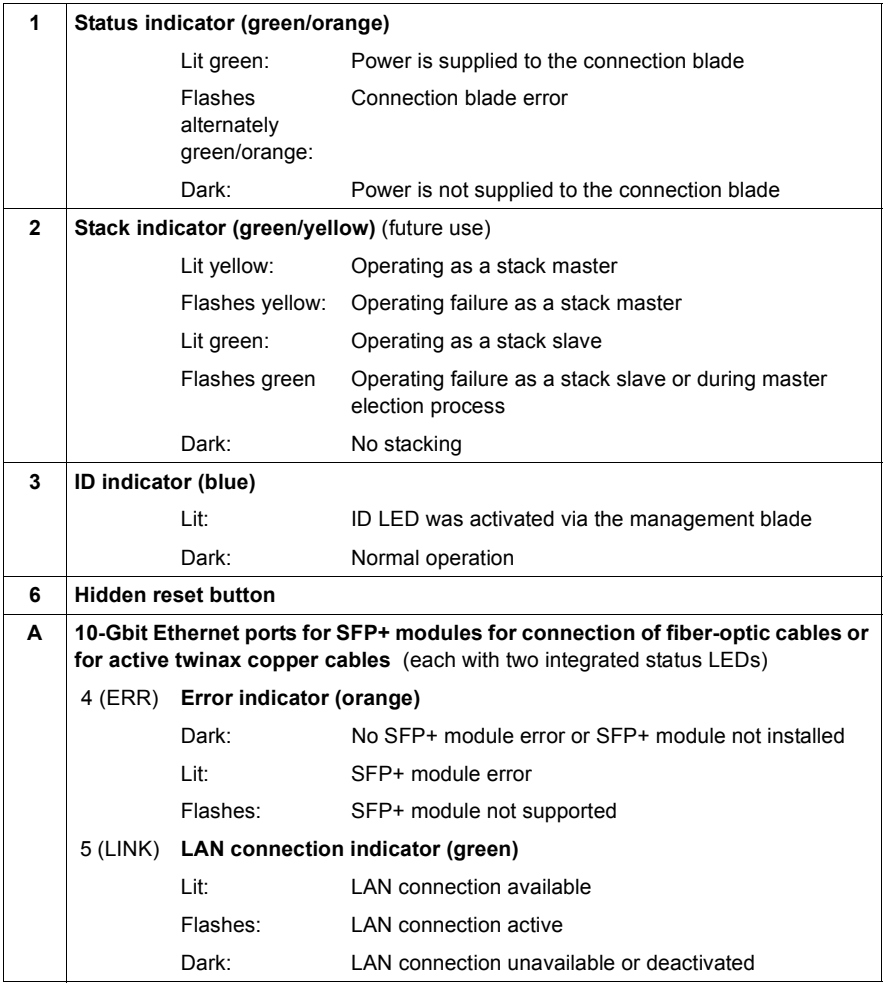

## <span id="page-98-0"></span>**8.2.5 Connection Blade Ethernet Pass Thru 10Gb 18/18**

The Connection Blade Ethernet Pass Thru 10Gb 18/18 provides the following connections:

- 18 internal ports to the server blades at 10 Gbit/s and 1 Gbit/s link speed
- 18 external uplink ports at 10 Gbit/s and 1 Gbit/s link speed through SFP+/SFP modules

This connection blade can be used in all connection blade slots, see figure ["Connection blade slots" on page 108](#page-107-0).

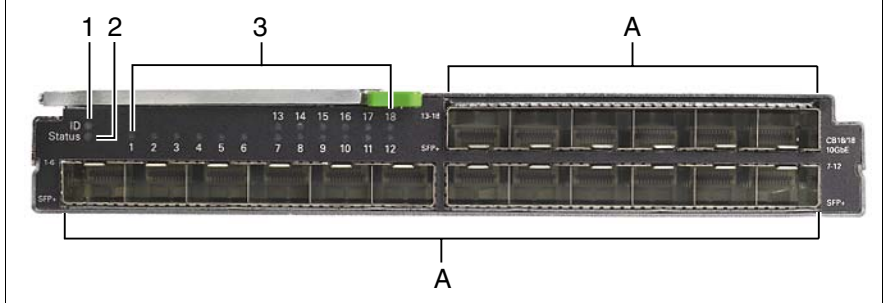

Figure 30: Connection Blade Ethernet Pass Thru 10Gb 18/18

## **Hot-plug components**

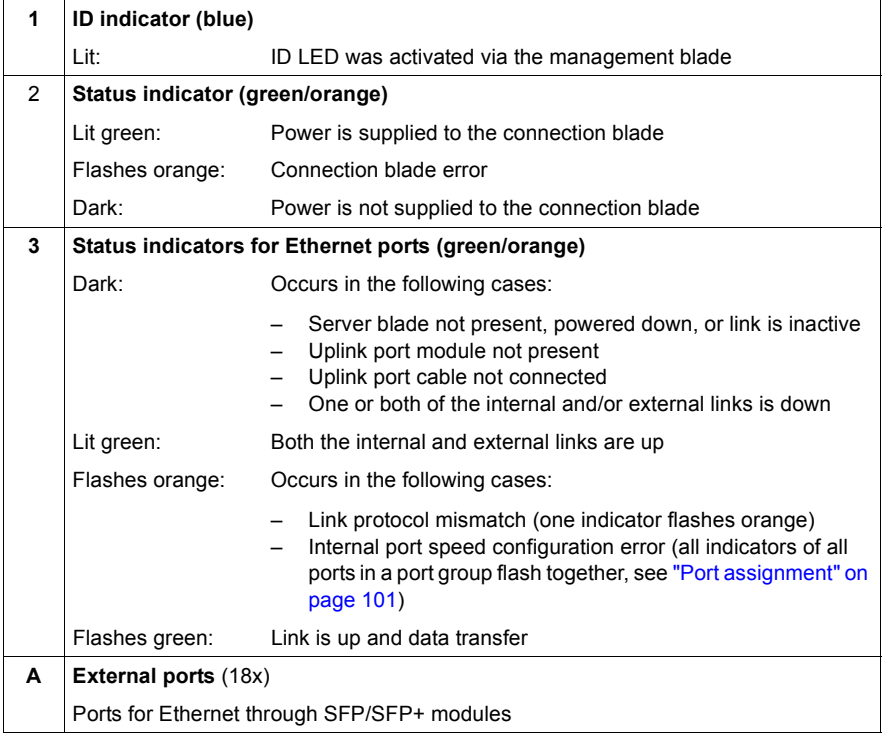

#### <span id="page-100-0"></span>**Port assignment**

If the connection blade is installed in one of the slots CB 1 or CB 2, 16 ports are available. Connection blade ports 17 and 18 are not used. The figure below shows the port assignment.

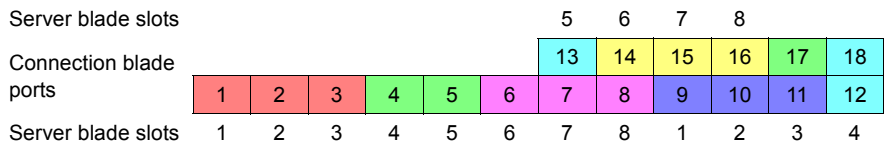

If the connection blade is installed in one of the slots CB 3 or CB 4, 8 ports are available. Connection blade ports 9 - 18 are not used. The figure below shows the port assignment.

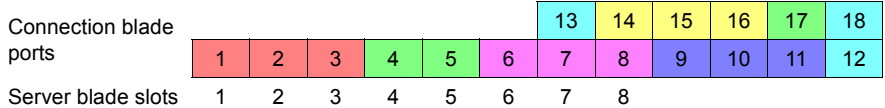

The 18 connection blade ports are divided into 6 groups, color indicated in the figures above. All the ports within a single group must use the same link protocol with eiter 10 Gbit/s or 1 Gbit/s link speed. Default link speed is 10 Gbit/s.

The configuration of the connection blade is controlled by the management blade. Each port group an be configured to a certain link protocol. The management blade web interface allows the user to modify the port group link speed configuration.

## <span id="page-101-0"></span>**8.2.6 Connection Blade 8Gb FC Switch 18/8**

The 8-Gb FC Switch Connection Blade 18/8 14 (Brocade BR5450) provides the following connections:

- 18 internal 8-Gbit ports to the server blades
- 8 external Fibre Channel ports via 4-Gbit SFP or 8-Gbit SFP+ modules

This connection blade can be used in slots CB 2, CB 3 and CB 4, see figure ["Connection blade slots" on page 108.](#page-107-0) It only supports server blades that are fitted with a Fibre Channel mezzanine card. For more information, see the operating manuals for the relevant server blades.

This connection blade is available in three license variants:

- Brocade 5450 with 14-port license
- Brocade 5450 with 26-port license (applies only to EMEA market)
- Brocade 5450 with 26-port license and performance bundle (applies only to EMEA market)

As the operating system for the 8 Gb FC Switch Connection Blade 18/8, the complete functional scope of *Brocade Fabric OS*, the shared software platform for Brocade Fibre Channel switches, is available. The FC switch blade is administered via *Fabric Watch* and *Advanced Web Tools* from Brocade.

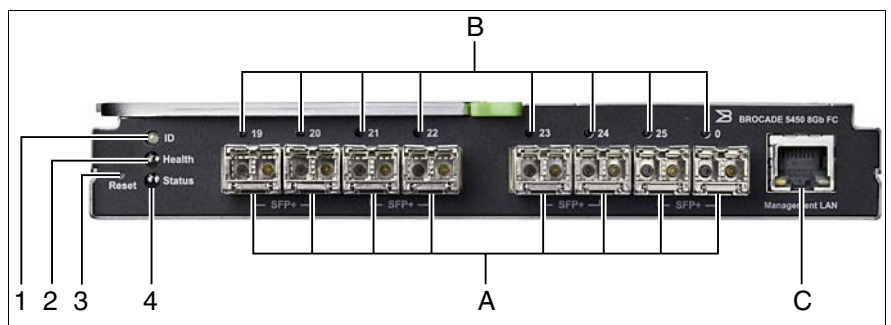

Figure 31: 8-Gb FC Switch Connection Blade 18/8

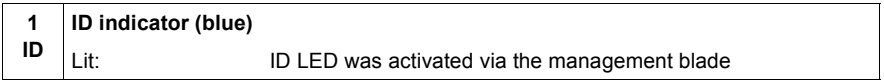

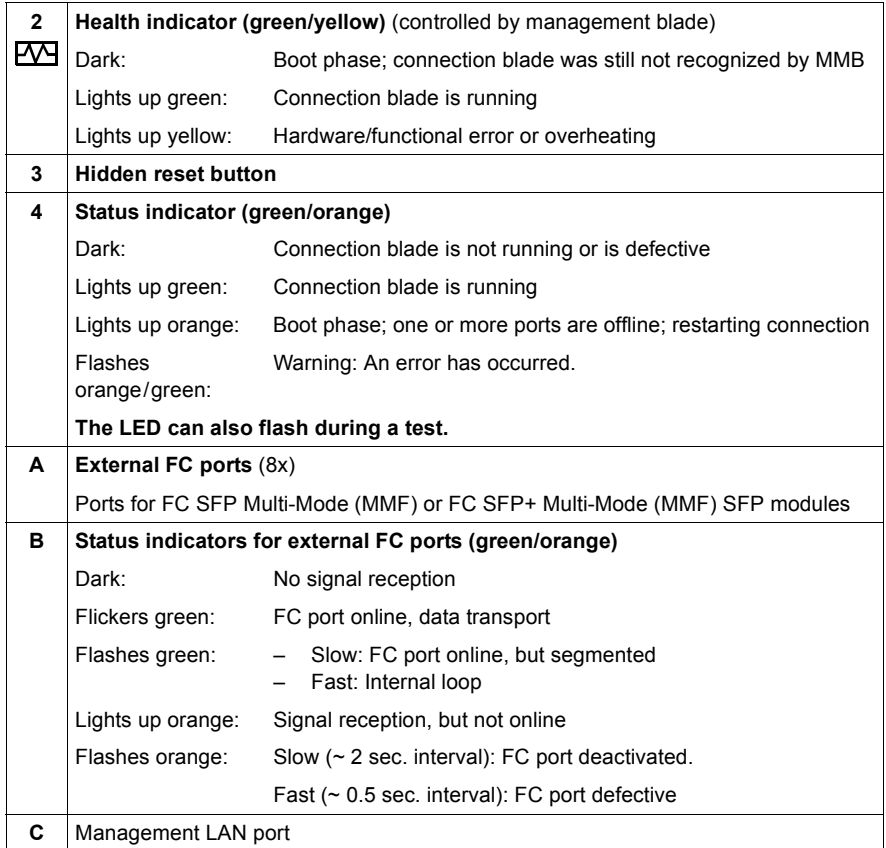

## <span id="page-103-0"></span>**8.2.7 Connection Blade 8Gb FC Pass Thru 18/18**

The 8-Gb FC Pass Thru Connection Blade 18/18 provides the following connections:

- 18 internal 8-Gbit ports to the server blades
- 18 external Fibre Channel ports via 4-Gbit SFP or 8-Gbit SFP+ modules

This connection blade can be used in slots CB 2, CB 3 and CB 4, see figure ["Connection blade slots" on page 108.](#page-107-0) It only supports server blades that are fitted with a Fibre Channel mezzanine card. For more information, see the operating manuals for the relevant server blades.

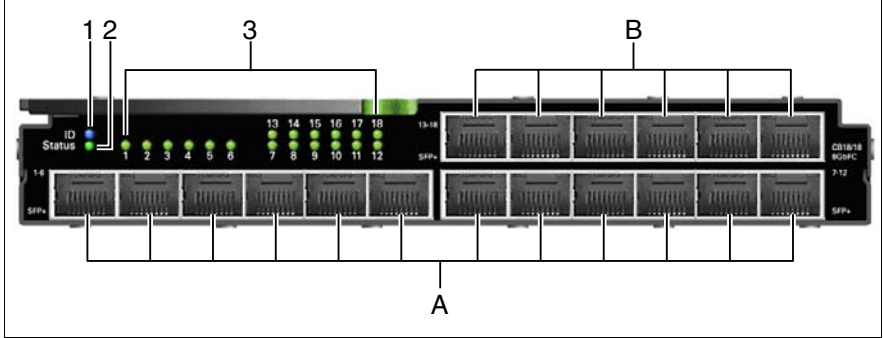

Figure 32: 8-Gb FC Pass Thru Connection Blade 18/18

| 1            | ID indicator (blue)                                                           |                                               |
|--------------|-------------------------------------------------------------------------------|-----------------------------------------------|
| ID           | Lit:                                                                          | ID LED was activated via the management blade |
| $\mathbf{2}$ | Status indicator (green/orange)                                               |                                               |
|              | Dark:                                                                         | Connection blade is powered off               |
|              | Lights up green:                                                              | Connection blade is powered on, status OK     |
|              | Flashes orange:                                                               | Connection blade is powered on, status fail   |
| 3            | Status indicators for external FC ports (green)                               |                                               |
|              | Lit:                                                                          | FC link up                                    |
| A, B         | <b>External FC ports</b> $(A: 1-12, B: 13-18, from left to right)$            |                                               |
|              | Ports for FC SFP Multi-Mode (MMF) 4Gbit/s or FC SFP+ Multi-Mode (MMF) 8Gbit/s |                                               |

## **Port assignment**

Each of the 8 server blades of a BX400 S1 system unit can be equipped with 2 FC mezzanine cards each with 2 ports (0, 1). Each of the server blade FC ports is connected to a dedicated port of an FC pass thru connection blade in a defined connection blade slot. The table below shows the port assignment of mezzanine card ports and connection blade slots.

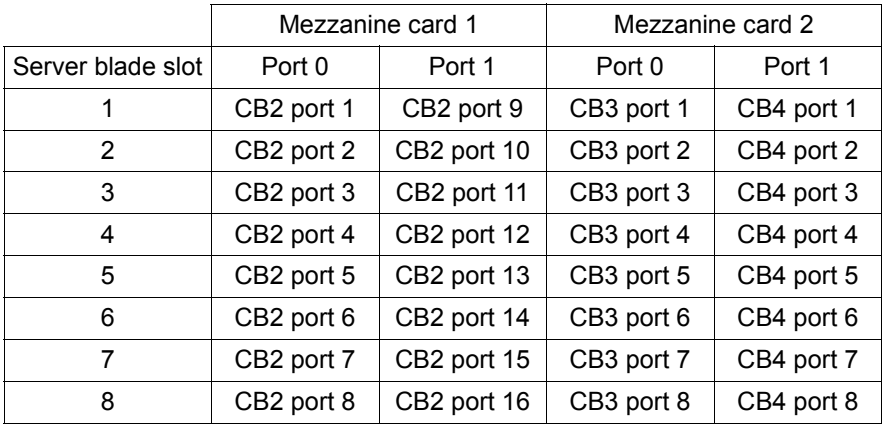

The FC pass thru port numbers are related to the server blade slot numbers.

#### *Example*

Mezzanine card 1 port 0 of server blade in slot 6 is connected to port 6 of FC pass thru connection blade in slot 2 (CB2).

Port 0 of mezzanine card 1 is connected to port 7 of FC pass thru connection blade in slot 3.

For information about port assignment of mezzanine cards and connection blade slots please refer also to ["Fitting rules for connection blades" on page 108](#page-107-1) and ["Port assignment of the connection blades" on page 110](#page-109-0)

## <span id="page-105-0"></span>**8.2.8 Connection Blade Infiniband Switch 40 Gb 18/18**

The Connection Blade Infiniband Switch 40Gb 18/18 provides the following connections:

- 18 internal 40-Gbit Infiniband ports to the server blades
- 18 external 40-Gbit Infiniband connections through QSFP modules

This connection blade can be used in slots CB 3/4 see [figure "Connection blade](#page-107-0)  [slots" on page 108.](#page-107-0) It only supports server blades that are fitted with an Infiniband mezzanine card. For more information, see the operating manuals for the relevant server blades.

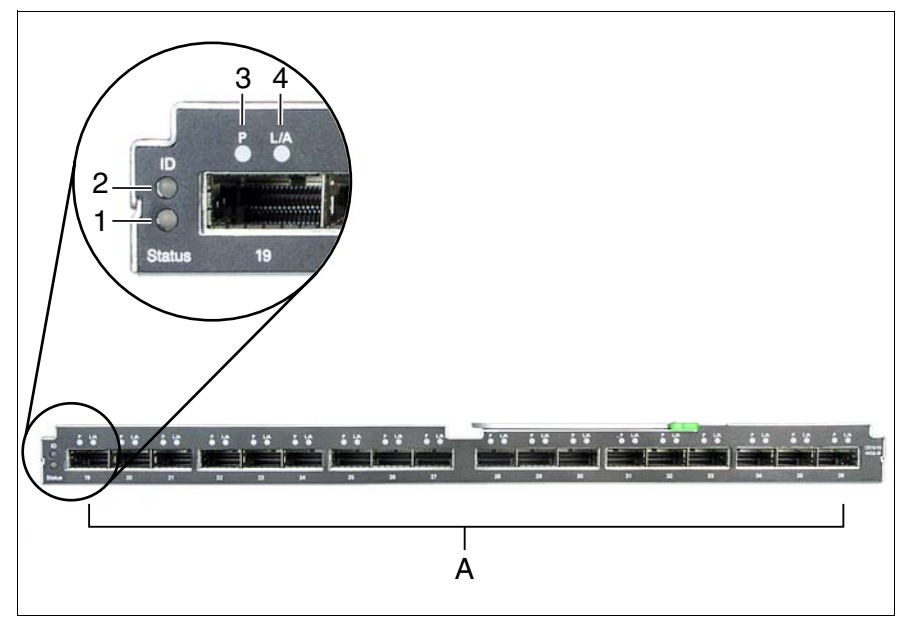

Figure 33: Connection Blade Infiniband Switch 40 Gb 18/18

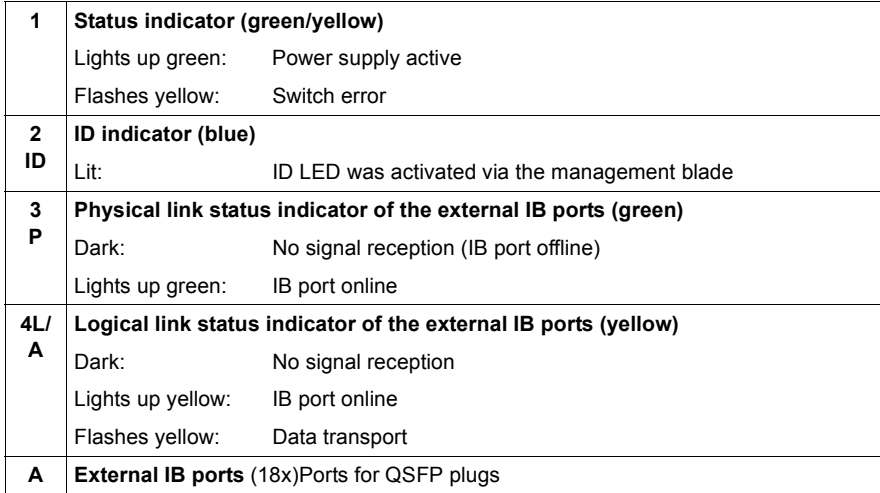

## <span id="page-107-1"></span>**8.2.9 Fitting rules for connection blades**

The connection blade slots of the BX400 S1 system unit are numbered as follows.

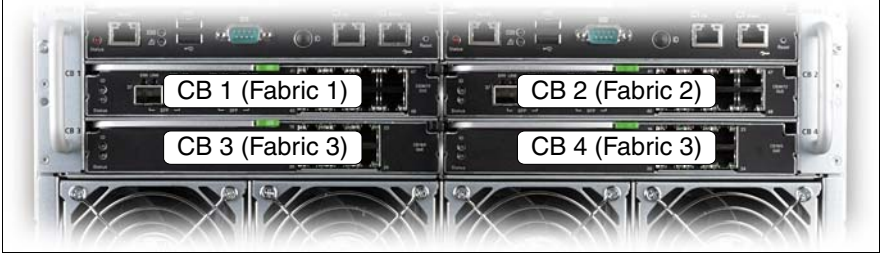

Figure 34: Connection blade slots

<span id="page-107-0"></span>The connection blade slots are connected to a so-called fabric. The following table shows how you can fill the fabrics and which network components of the server blades they are connected to:

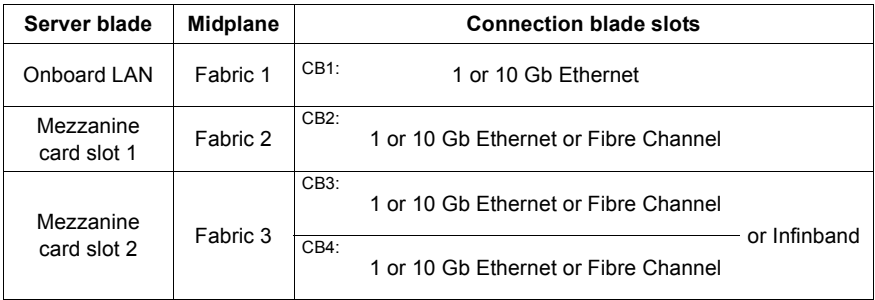

Table 4: Fitting rules for connection blade slots

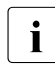

IConnection blades within one fabric must have the same technology, i.e. either Ethernet or Fibre Channel or Infiniband.

When filling the slots in fabrics 2 and 3, also make sure the server blades are fitted with the appropriate mezzanine cards. The following rules apply for fitting the mezzanine card slots of the server blades:

If a 1 Gb Ethernet mezzanine card is installed in slot 1 of a server blade, at least one 1 Gb Ethernet connection blade must be installed in CB slot 2 of the system unit.
- If a 10 Gb Ethernet mezzanine card is installed in slot 1 of a server blade, at least one 10 Gb Ethernet connection blade must be installed in CB slot 2 of the system unit.
- If an FC mezzanine card is installed in slot 1, at least one FC connection blade must be installed in CB slot 2.
- If a 1 Gb Ethernet mezzanine card is installed in slot 2 of a server blade, at least one 1 Gb Ethernet connection blade must be installed in CB slot 3 or in CB slot 4 of the system unit.
- If a 10 Gb Ethernet mezzanine card is installed in slot 2 of a server blade, at least one 1 Gb Ethernet connection blade must be installed in CB slot 3 or in CB slot 4 of the system unit.
- If an FC mezzanine card is installed in slot 2, at least one FC connection blade must be installed in CB slot 3 or in CB slot 4.
- If an Infiniband mezzanine card is installed in slot 2, an Infiniband connection blade should be installed in CB slots 3 and 4.

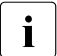

 $\cdot$  In this case, both channels of the Infiniband mezzanine card are used.

● You can install a combination of FC, Ethernet and Infiniband mezzanine cards in a server blade. In this case, the Ethernet mezzanine card should be installed in slot 1 and the FC or Infiniband mezzanine card in slot 2 of the server blade.

# <span id="page-109-0"></span>**8.2.10 Port assignment of the connection blades**

The A-channels of the controllers in the server blades are connected to the connection blade slots on the left-hand side (CB1 and CB3). The B-channels are connected to the slots on the right-hand side (CB2 and CB4).

With the mezzanine cards, the assignment of the ports to the connection blade slots can be defined via the management blade. The following figure shows the different options.

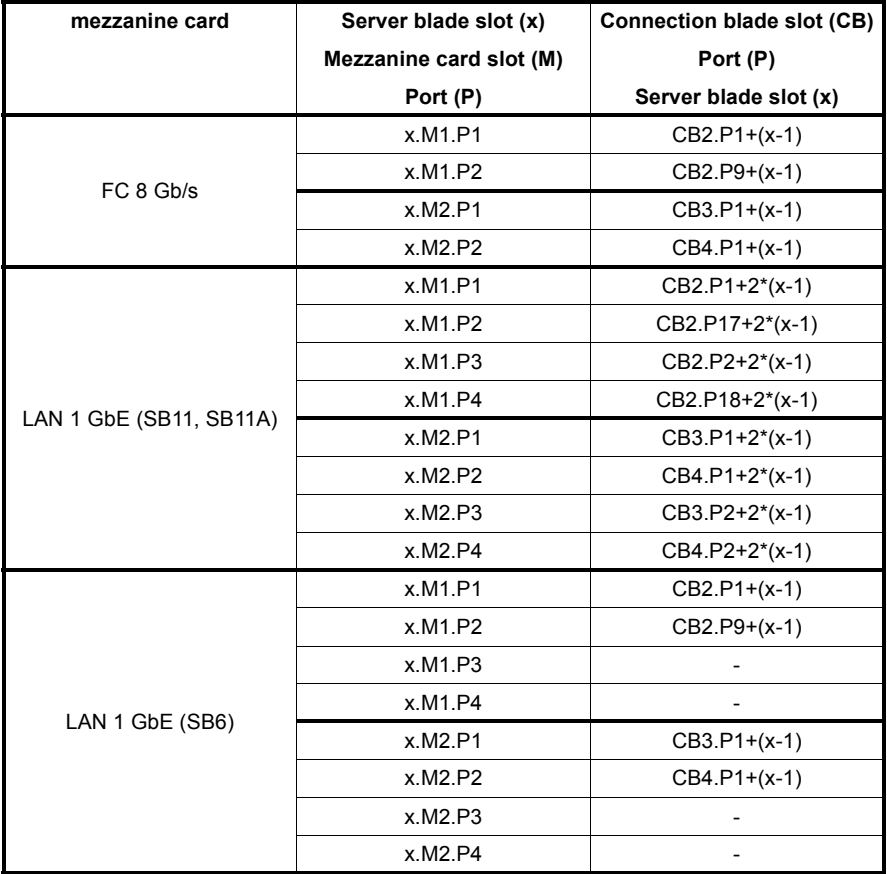

Table 5: Port assignment of connection blades and mezzanine cards

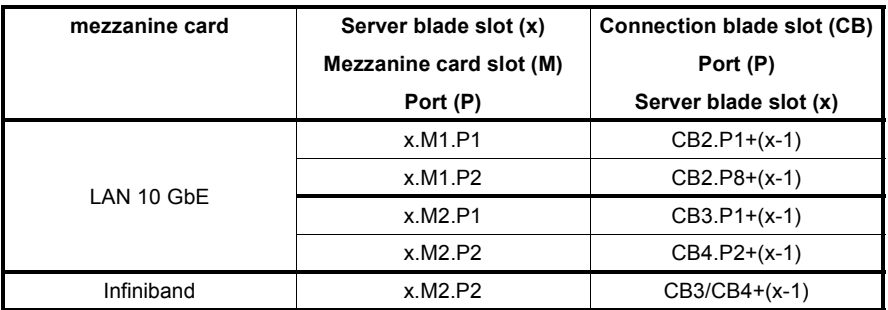

Table 5: Port assignment of connection blades and mezzanine cards

For more information on configuring the connection blades, see the manual "PRIMERGY BX400 Blade Server Systems ServerView Management Blade S1 User Interface Description" and the documentation for the relevant connection blades.

# <span id="page-111-1"></span>**8.2.11 Installing a connection blade**

# <span id="page-111-3"></span>**CAUTION!**

<span id="page-111-2"></span>Note the safety instructions and the information on handling electrostatically sensitive devices in section "Safety instructions" on page 25.

# <span id="page-111-0"></span>**Removing dummy module(s)**

Any unused connection blade slots are fitted with appropriate dummy modules to comply with electromagnetic compatibility (EMC) regulations and to ensure sufficient cooling of the system components.

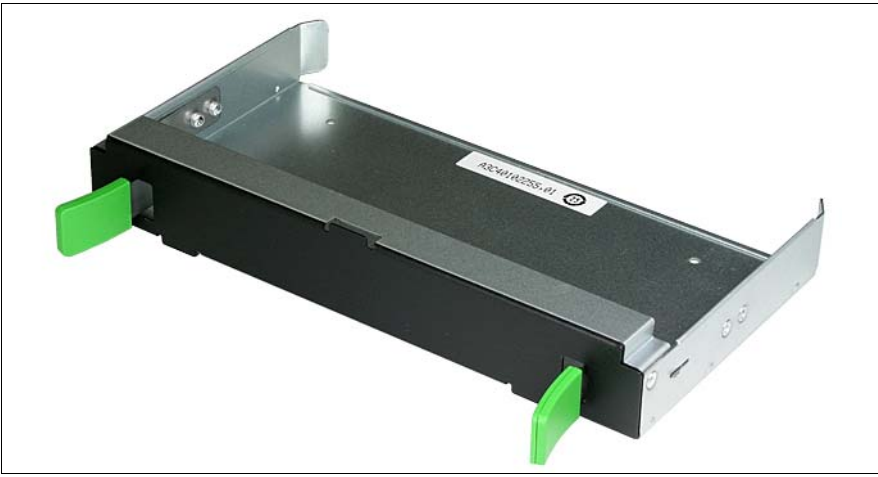

Figure 35: Dummy connection blade module

To add connection blades, you must first remove the dummy modules from the relevant slots.

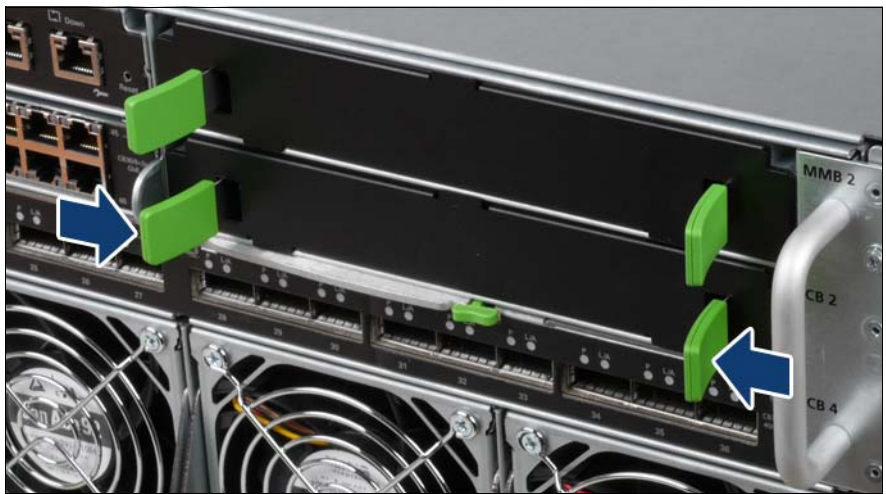

Figure 36: Removing a dummy connection blade module

 $\blacktriangleright$  Press the handles of the dummy module inward and pull it out of the slot.

Installation is carried out in the reverse order.

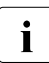

 $\cdot$  Keep the dummy modules for future use. If you remove a connection blade and do not replace it with a new one you connection blade and do not replace it with a new one, you must install a dummy module in the empty slot.

#### **Installing a single-width connection blade**

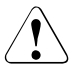

#### <span id="page-113-0"></span>**CAUTION!**

Make sure you observe the safety notes and the information on handling electrostatic-sensitive devices in the section "Modules with Electrostatic-Sensitive Devices" on page 32.

Unpack the connection blade.

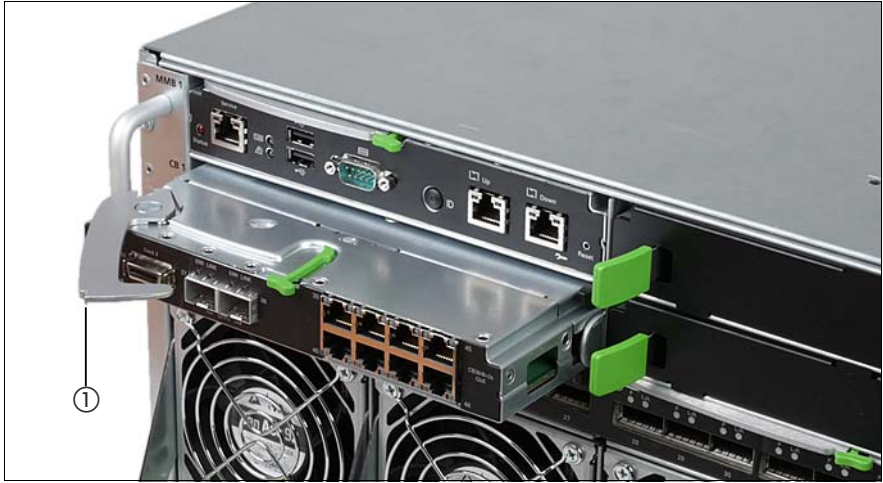

Figure 37: Installing a connection blade

Open the release lever (1) of the connection blade and push it carefully into the empty slot.

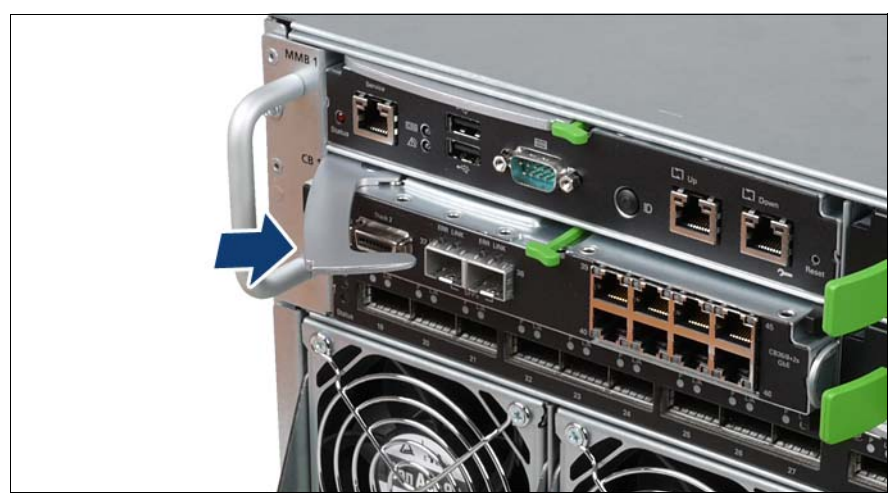

Figure 38: Locking the connection blade

- Push the connection blade into the slot as far as it will go.
- Push the release lever in the direction of the arrow until it clicks into place.

#### **Installing a double-width connection blade (Infiniband)**

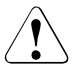

# <span id="page-115-1"></span>**CAUTION!**

Make sure you observe the safety notes and the information on handling electrostatic-sensitive devices in the section "Modules with Electrostatic-Sensitive Devices" on page 32.

Unpack the Infiniband connection blade.

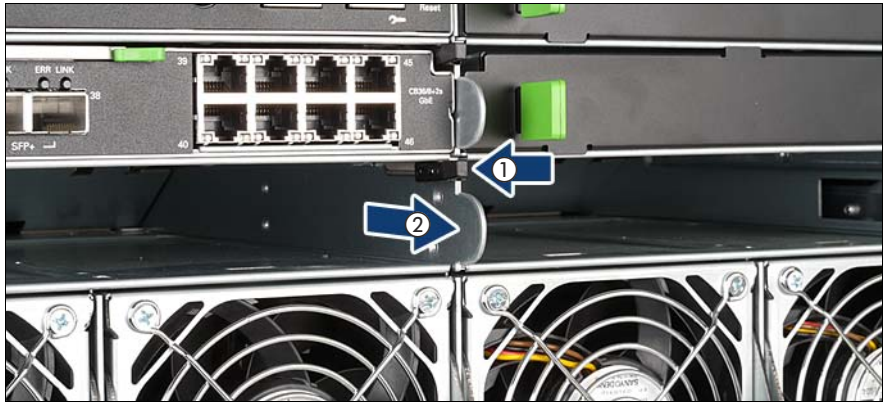

Figure 39: Removing the separating clip

- <span id="page-115-0"></span> $\cdot$  Because of the double width of these connection blades, you must<br>I remove the senarating clin between the two slots of fabric 3 before remove the separating clip between the two slots of fabric 3 before you install the connection blade.
- Remove the separating clip by pressing the little black lever (1) to the left and pulling out the separating clip (2).

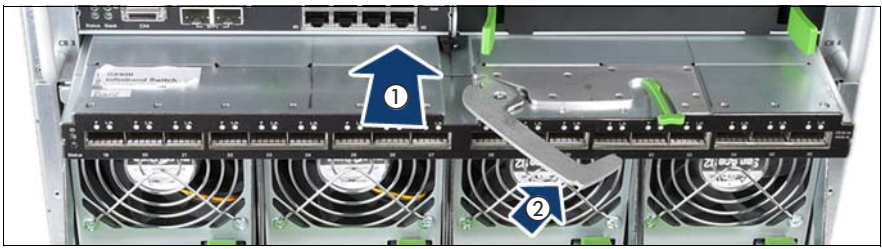

Figure 40: Installing a double-width connection blade

- $\triangleright$  Open the release lever of the connection blade and push it carefully into the empty fabric as far as it will go (1).
- $\blacktriangleright$  Push the release lever in the direction of the arrow (2) until it clicks into place.

Removal is carried out in reverse order.

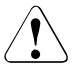

## <span id="page-116-0"></span>**CAUTION!**

If you remove a double-width connection blade and do not replace it with a new one, you must install the separating clip (see [page 116\)](#page-115-0) and two dummy modules in the empty slot, see [page 112.](#page-111-0)

# <span id="page-117-0"></span>**8.3 Management blades**

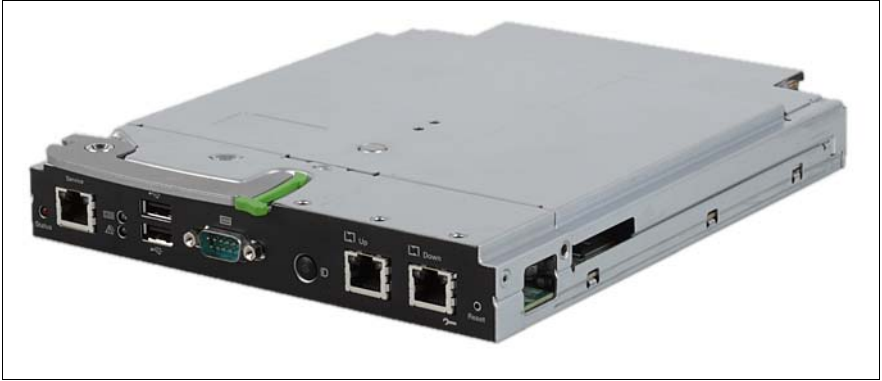

Figure 41: management blade

The PRIMERGY BX400 S1 system unit has slots for two redundant, hot-swap management blades with an integrated management solution for complete remote administration of the system. The basic configuration of the BX400 S1 system unit contains one management blade.

The management blades offer user-friendly user interfaces: a Web interface and a console menu interface via Telnet protocol. For a detailed description, see the manual "PRIMERGY BX400 Blade Server Systems ServerView Management Blade S1 User Interface Description".

The slots for the management blades are located on the back of the system unit (see figure 8 on page 49).

A management blade is installed and removed in the same way as a connection blade (see ["Installing a connection blade" on page 112\)](#page-111-1).

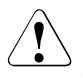

#### **CAUTION!**

After installing the management blade, it is necessary to update the management blade firmware. Use for the update the management blade web interface, see "PRIMERGY BX400 Blade Server Systems ServerView Management Blade S1 User Interface Description".

When two management blades are installed, make sure that both management blades (master/slave) have the same firmware version.

# **8.4 Hot-plug power supply units**

The BX400 S1 system unit has 4 bays for hot-plug power supply units (PSU 1-4). The power supply units adapt automatically to any voltage within the range 100 V - 127 V / 200 V - 240 V.

All bays for power supply units are fitted with flaps which close automatically. This ensures sufficient cooling of the system components when you replace a power supply unit or fan module during operation.

The PSU bays must be fitted according to their numbering. Unoccupied PSU bays must be fitted with fan modules to ensure that the system components are properly cooled, see ["Hot-plug fan modules" on page 123.](#page-122-0)

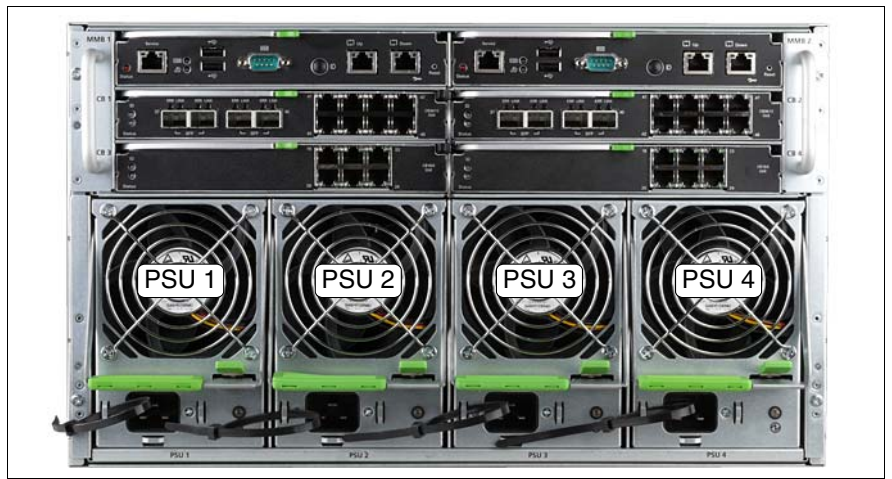

Figure 42: Numbering of the power supply unit bays

In the minimum configuration, the BX400 S1 system unit contains one hot swap power supply unit (PSU1). This enables a fully populated BX400 S1 system unit to run in low power mode. Full power mode requires at least two PSUs in 200 V environments or three PSUs in 100 V environments.

To provide a redundant power supply, a third or fourth power supply unit can be installed (PSU3 and PSU4) in 200 V environments. In 100 V environments a fourth power supply unit (PSU4) is required to provide a redundant power supply. If one of the four power supply units fails, the other two/three units will ensure the system unit continues to operate normally. The defective power supply unit can be replaced while the system unit is still running (hot swap).

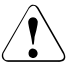

# **CAUTION!**

If a power supply unit fails in a non-redundant configuration of power supply units, and the remaining power supply units do not provide sufficient power, the system unit is shut down immediately.

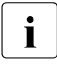

 $\cdot$  Make sure that the individual power supply units are connected to  $\cdot$  different AC sources. This ensures additional AC source redundance different AC sources. This ensures additional AC source redundancy for high-availability configurations. If only one AC source fails, the power supply units connected to the other AC sources remain operational.

For detailed information about power management please refer the manual "PRIMERGY BX400 Blade Server Systems ServerView Management Blade S1 User Interface Description".

# <span id="page-120-1"></span><span id="page-120-0"></span>**8.4.1 Replacing the power supply unit**

If a power supply unit fails, an error message is output on the LocalView display. The defective power supply unit can be replaced during operation.

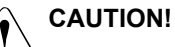

CAUTION! The power supply unit can be **very hot**!

- $\blacktriangleright$  Check the power supply unit LEDs on the back of the system unit (see figure 17 on page 64) to find out which unit is defective.
- **First** unplug the power cable of the defective power supply unit from the mains.
- $\blacktriangleright$  Unplug the power cable from the insulated socket of the defective power supply unit.

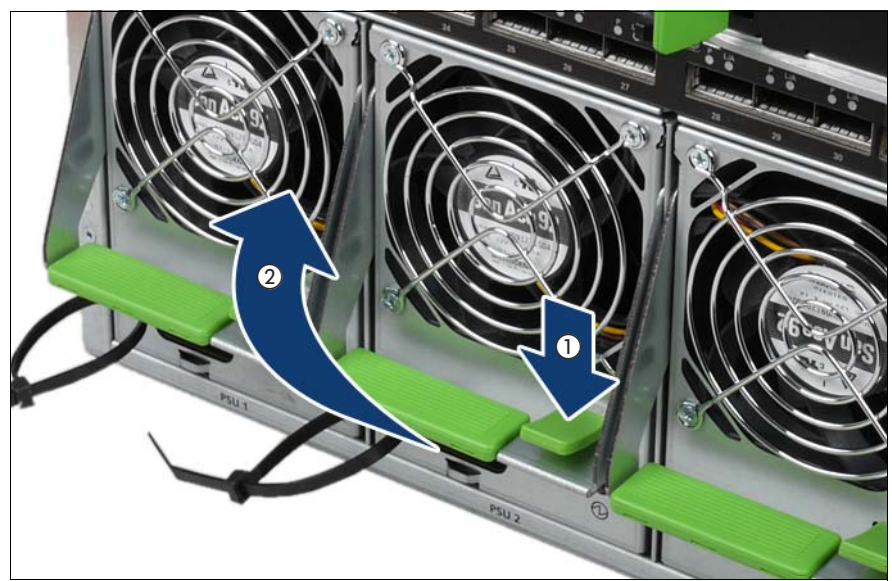

Figure 43: Open release lever

Unlock the locking lever (1) and open the release lever (2).

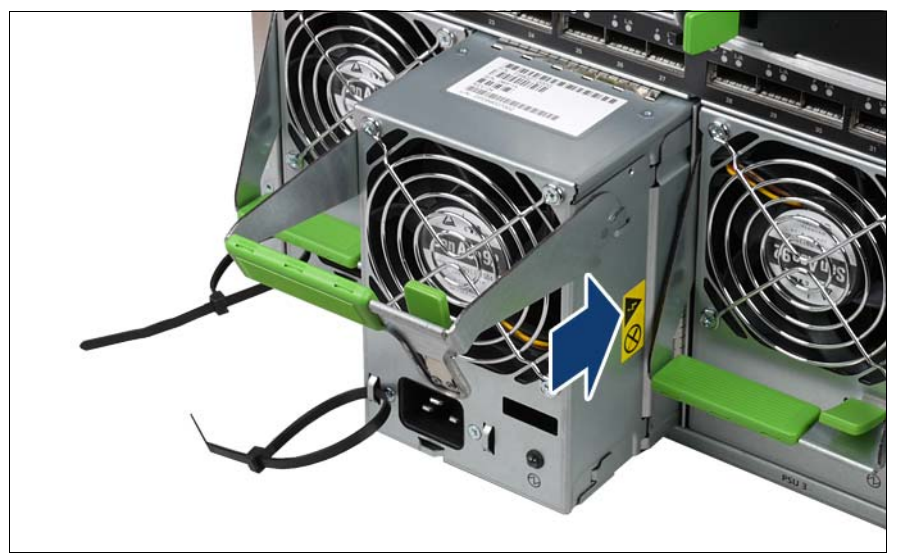

Figure 44: Removing the power supply unit

 $\blacktriangleright$  Pull the power supply unit out of its bay.

Installation is carried out in the reverse order.

# <span id="page-122-0"></span>**8.5 Hot-plug fan modules**

The PSU bays of the BX400 S1 system unit can alternatively be fitted with hotplug fan modules.

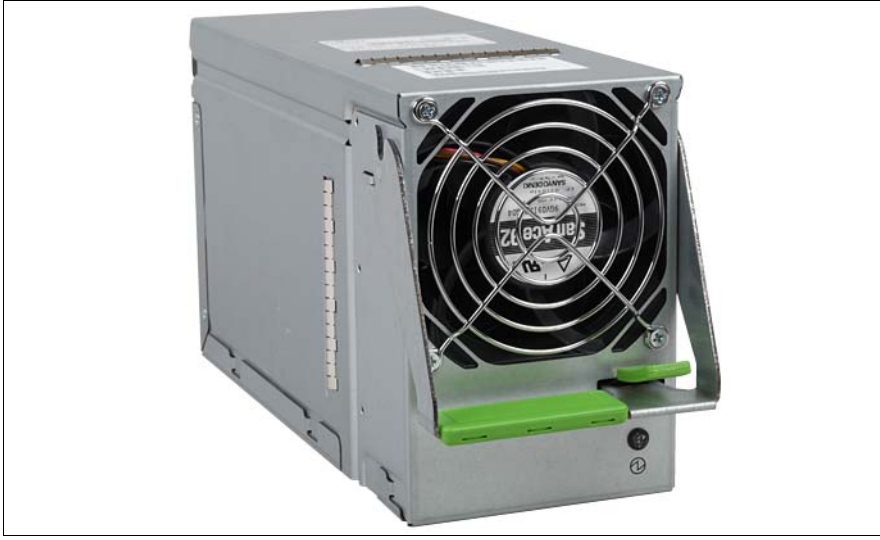

Figure 45: Fan module

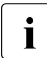

 $\cdot$  The unoccupied PSU bays must be fitted with fan modules to ensure that the system components are properly cooled the system components are properly cooled.

Fan modules are removed and installed in the same way as power supply units, see ["Replacing the power supply unit" on page 121.](#page-120-0)

# **Index**

3rd party rack requirements [41](#page-40-0)

# **A**

acclimatization time [37](#page-36-0) add server blade [83](#page-82-0) ambient conditions [22](#page-21-0) ASR&R [17](#page-16-0) availability [17](#page-16-1)

# **B**

BIOS update [18](#page-17-0)

# **C**

cable connect [54](#page-53-0) disconnect [54](#page-53-1) cable strain relief [53](#page-52-0) cable tie [53](#page-52-0) cabling [51](#page-50-0) CE marking [20,](#page-19-0) [33](#page-32-0) certification product safety [21](#page-20-0) clean keyboard [73](#page-72-0) mouse [73](#page-72-0) screen [73](#page-72-0) server [73](#page-72-0) components hardware [11](#page-10-0) hot-swap [17](#page-16-2) software [11](#page-10-0) connect cable [54](#page-53-0) external devices [54](#page-53-2) connection blade dummy module [112](#page-111-2) install [112](#page-111-3), [114](#page-113-0) stacking [94](#page-93-0)

connection blades fitting rules [108](#page-107-0) port assignment [110](#page-109-0) consumables [35](#page-34-0) control elements system [55](#page-54-0) cooling fan in power supply unit [17](#page-16-3) fan module [17](#page-16-3) CSS indicator [59](#page-58-0), [62](#page-61-0)

# **D**

data manipulation [11](#page-10-1) data protection [75](#page-74-0) DataCenter rack requirements [40](#page-39-0) delivery note [38](#page-37-0) disconnect cable [54](#page-53-1) display elements system [55](#page-54-0) disposal, devices [36](#page-35-0) dummy module connection blade [112](#page-111-2) install [112](#page-111-2)

# **E**

electrical data [20](#page-19-1) electromagnetic compatibility [20](#page-19-0), [33](#page-32-0) electrostatic-sensitive devices (ESD) [32](#page-31-0) EMC directive [20](#page-19-0) environment class [22](#page-21-0) environmental protection [35](#page-34-1) error system switches itself off [79](#page-78-0) external devices connect [54](#page-53-2)

# **F**

fan indicator [65](#page-64-0) fan module back [17](#page-16-3) front [17](#page-16-3) flash FPROM [18](#page-17-0)

# **G**

Global Error indicator [59,](#page-58-1) [62](#page-61-1)

## **H**

hard disk module acclimatization time [37](#page-36-0) hot-plug power supply unit [16](#page-15-0) hot-swap fan module [17](#page-16-2) management blade [17](#page-16-2) power supply unit [17](#page-16-2) server blade [17](#page-16-2) switch-blade [17](#page-16-2)

# **I**

ID button [58](#page-57-0), [62](#page-61-2) ID card product name [38](#page-37-1) serial number [38](#page-37-1) ID indicator [59](#page-58-2) indicator on fans [65](#page-64-0) power supply unit [64](#page-63-0) indicators CSS [59,](#page-58-0) [62](#page-61-0) Global Error [59](#page-58-1), [62](#page-61-1) LAN activity [63](#page-62-0) LAN transfer rate [63](#page-62-1) system error [59,](#page-58-1) [62](#page-61-1) Infiniband connection blade features [16](#page-15-1) install [116](#page-115-1) remove [117](#page-116-0) information further sources [12](#page-11-0)

install connection blade [112](#page-111-3), [114](#page-113-0) dummy module [112](#page-111-2) in rack [40](#page-39-1) Infiniband connection blade [116](#page-115-1) system [40](#page-39-1)

#### **L**

labels [36](#page-35-1) LAN activity indicator [63](#page-62-0) LAN transfer rate, indicator [63](#page-62-1) laser information [30](#page-29-0) LED system power indicator does not light up [77](#page-76-0) light emitting diode (LED) [30](#page-29-0) Lithium battery [31](#page-30-0) Low Voltage Directive [20](#page-19-0), [33](#page-32-0)

## **M**

mains connect system [51](#page-50-1) management blade [118](#page-117-0) meaning of the symbols [19](#page-18-0)

#### **N**

noise level [22](#page-21-1) notational conventions [19](#page-18-1)

# **O**

On/Off button [58](#page-57-1) overload [17](#page-16-4)

# **P**

packaging [35](#page-34-2), [38](#page-37-2) PDA [17](#page-16-5) power on indicator [58](#page-57-2) power supply power supply unit [16](#page-15-2) power supply unit [16](#page-15-2) cable strain relief [53](#page-52-0) cable tie [53](#page-52-0) indicators [64](#page-63-0) replace [121](#page-120-1)

power supply, redundant [16](#page-15-0) PRIMECENTER Rack requirements [40](#page-39-0) PRIMERGY diagnostic LED [18](#page-17-0) product name [38](#page-37-1) property protection [75](#page-74-0)

# **R**

rack requirements [40](#page-39-2) recycling devices [36](#page-35-0) redundancy power supply [16](#page-15-0) regulations and standards [20](#page-19-0) reliability [17](#page-16-1) remove Infiniband connection blade [117](#page-116-0) replace power supply unit [121](#page-120-1) requirements 3rd party rack [41](#page-40-0) DataCenter rack [40](#page-39-0) PRIMECENTER Rack [40](#page-39-0) return of devices [36](#page-35-0)

# **S**

Safety instructions [25](#page-24-0) safety standards [20](#page-19-0) saving energy [35](#page-34-3) security function [11](#page-10-1) serial number [38](#page-37-1) server data protection [75](#page-74-0) dimensions [21](#page-20-1) electrical data [20](#page-19-1) noise level [22](#page-21-1) power on indicator [58](#page-57-2) product name [38](#page-37-1) property protection [75](#page-74-0) serial number [38](#page-37-1) service [18](#page-17-0) setting up [39](#page-38-0) transport [33](#page-32-1) unpacking [38](#page-37-2)

server blade add [83](#page-82-0) server management [17](#page-16-6) ServerView Operations Manager [17](#page-16-4) supported functions [17](#page-16-7) ServerView Remote Management [18](#page-17-0) service PRIMERGY diagnostic LED [18](#page-17-0) server [18](#page-17-0) touch point [18](#page-17-0) setting up, server [39](#page-38-0) switching off system [66](#page-65-0) switching on system [66](#page-65-0) system back [61](#page-60-0) cabling [51](#page-50-0) control elements [55](#page-54-0) display elements [55](#page-54-0) front [55](#page-54-1) install [40](#page-39-1) mains connection [51](#page-50-1) switches itself off (error) [79](#page-78-0) switching off [66](#page-65-0) switching on [66](#page-65-0) system board PRIMERGY diagnostic LED [18](#page-17-0) system power indicator does not light up [77](#page-76-0)

# **T**

target group [11](#page-10-2) Technical data [20](#page-19-2) technical data [20](#page-19-1) ambient conditions [22](#page-21-0) touch point [18](#page-17-0) transport damage [38](#page-37-3)

# **U**

unpacking, server [38](#page-37-2)

Free Manuals Download Website [http://myh66.com](http://myh66.com/) [http://usermanuals.us](http://usermanuals.us/) [http://www.somanuals.com](http://www.somanuals.com/) [http://www.4manuals.cc](http://www.4manuals.cc/) [http://www.manual-lib.com](http://www.manual-lib.com/) [http://www.404manual.com](http://www.404manual.com/) [http://www.luxmanual.com](http://www.luxmanual.com/) [http://aubethermostatmanual.com](http://aubethermostatmanual.com/) Golf course search by state [http://golfingnear.com](http://www.golfingnear.com/)

Email search by domain

[http://emailbydomain.com](http://emailbydomain.com/) Auto manuals search

[http://auto.somanuals.com](http://auto.somanuals.com/) TV manuals search

[http://tv.somanuals.com](http://tv.somanuals.com/)